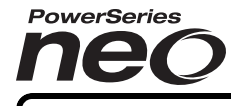

# Para baixar o completo manual de instalação e registrar seu produto, visite dsc.com/m/29009815 ou digitalizar o código QR para a direita.

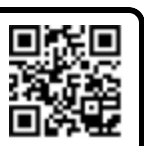

From Tyco Security Product:

# Alarme Controlador Manual de instalação

# **Configuração rápida**

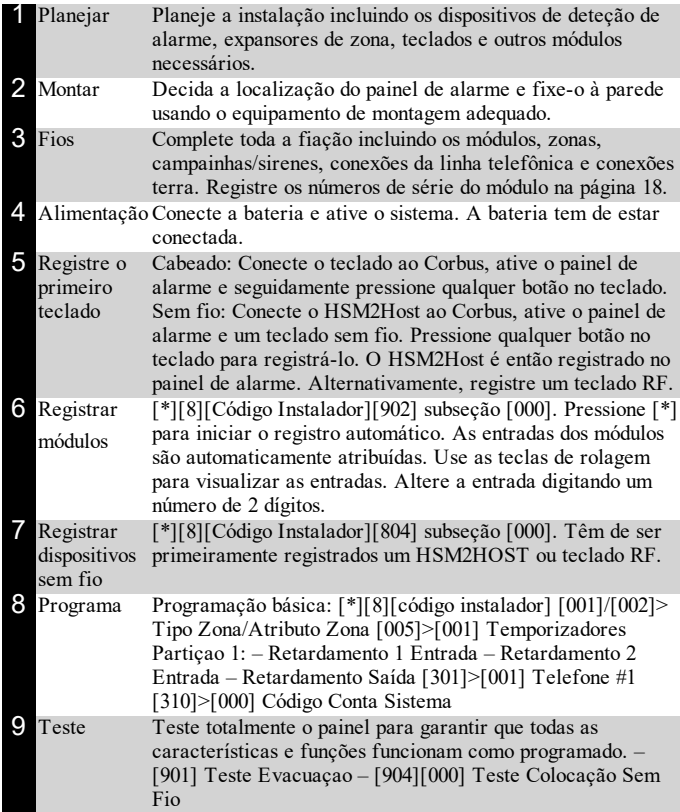

# **Dispositivos compatíveis**

Neste documento, x no número do modelo representa a frequência de funcionamento do dispositivo como a seguir: 9 (912-919 MHz), 8 (868 MHz) e 4 (433 MHz).

**Observação:** Apenas os modelos operando na banda 912-919 MHz têm classificação UL/ULC onde indicado. Apenas dispositivos aprovados UL podem ser usados com sistemas de classificação UL/ULC.

# **Tabela 1-1 Dispositivos compatíveis**

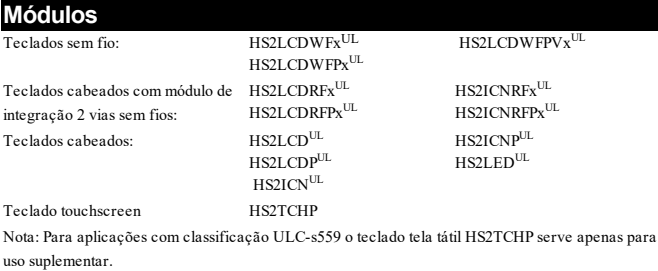

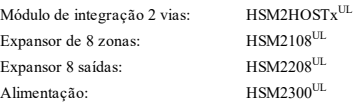

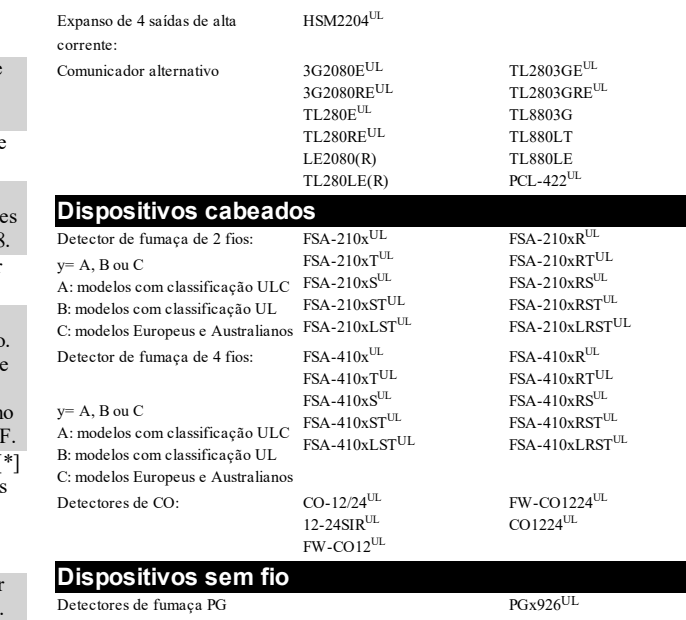

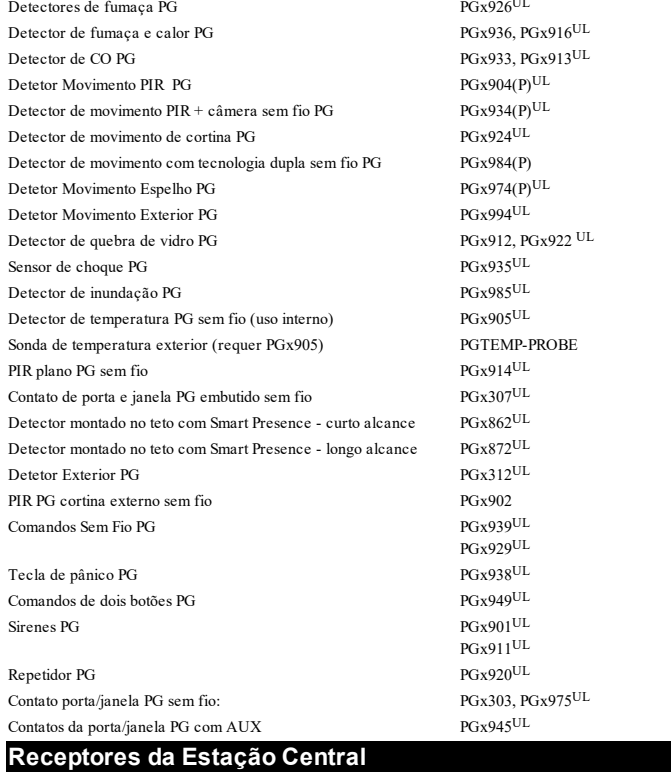

# SG-Sistema I, II, III, IV, 5

#### **Caixas**

PC5003C, PC4050CR (ULC Fire Monitoring), PC4050CAR (UL Commercial Burg), CMC-1(UL Commercial Burg), PC4051C. Existem outras caixas disponíveis que se adequam a uma variedade de configurações de sistema.

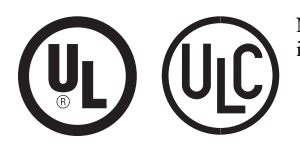

NOTIFICAÇÃO: Este manual inclui informação sobre as limitações referentes ao uso e funcionamento do produto e informação sobre as limitações como a responsabilidade do fabricante. O manual deve ser todo lido com atenção.

# **Instruções de Segurança para o Pessoal Técnico**

Sempre que estiver usando um equipamento conectado à rede telefônica, siga sempre as instruções básicas de segurança providenciadas com este produto. Informe o usuário final das precauções de segurança que têm de ser observadas quando está operando este equipamento.

### **Antes de instalar o equipamento**

Certifique que seu conjunto inclui os seguintes itens:

- <sup>l</sup> Controlador de alarme HS2016-4/HS-2016/2032/2064/2128
- Fonte de alimentação, conexão direta

<sup>l</sup> Manuais de instalação e do usuário, incluindo as instruções de segurança **Selecionando uma localização adequada para o Controlador do Alarme**

Use a seguinte lista para encontrar a localização ideal para a instalação deste equipamento:

- <sup>l</sup> Instale perto de uma tomada elétrica ou de telefone.
- Selecione uma localização sem vibração ou impacto.
- <sup>l</sup> Coloque o controlador de alarme em uma superfície plana, estável e siga as instruções de instalação.
- <sup>l</sup> Não coloque este produto onde as pessoas possam caminhar sobre o (s) cabo (s) do circuito secundário.
- <sup>l</sup> Não conecte o alarme controlador a soquetes elétricos no mesmo circuito que os grandes aparelhos.
- <sup>l</sup> Não selecione um lugar que exponha o alarme controlador à luz solar direta, calor excessivo, umidade, vapores, produtos químicos ou poeiras.
- <sup>l</sup> Não instale este equipamento junto de água. (por ex. banheira, cozinha/lavanderia, cave úmida, junto à piscina).
- <sup>l</sup> Não instale este equipamento e acessórios em áreas onde existe risco de explosão.
- <sup>l</sup> Não conecte este equipamento a soquetes elétricos controlados por comutadores de parede ou temporizadores automáticos.
- Evite fontes interferência.
- Evite instalar o equipamento junto a radiadores, ar condicionado, ventiladores e refrigeradores.
- Evite colocar o equipamento junto de ou em cima de grandes objetos metálicos (por ex. calhas de parede).

Consulte "Localizar Detectores e Plano de Saída de [Emergência"](#page-18-0) na página 19 para informação sobre localização de detectores de fumaça e CO.

### **Precauções de Segurança durante a instalação**

- <sup>l</sup> Nunca instale a fiação deste equipamento e/ou telefone durante uma tempestade com raios.
- Nunca toque os fios ou terminais não isolados do telefone a menos que a linha telefônica tenha sido desconectada na interface de rede.
- Posicione os cabos de modo que não ocorram acidentes. Os cabos conectados não devem ser sujeitos a esforço mecânico excessivo.
- <sup>l</sup> Use apenas a Fonte de Alimentação fornecida com este equipamento. O uso de fontes alimentação não autorizadas pode causar danos.
- <sup>l</sup> Para versões de conexão direta, use o módulo de fonte de alimentação fornecido com o dispositivo.

**AVISO:** Este equipamento não possui comutador para ligar/desligar. O plugue da fonte de alimentação de conexão direta é usado para desconetar o dispositivo se o equipamento tiver que ser rapidamente desconectado. É importante que o acesso ao plugue elétrico e aos soquetes elétricos associados, nunca esteja obstruído.

## **NOTA IMPORTANTE!**

- This equipment is stationary-fixed with a direct plug-in external transformer or a permanently connected internal transformer dependent on the region. Este equipamento deve ser instalado apenas por técnicos qualificados (técnico qualificado é definido como a pessoa que tem o treinamento técnico apropriado e a experiência necessária para ter conhecimento dos riscos a que pode estar sujeito sempre que realiza uma tarefa e pode também tomar medidas para minimizar os riscos para essa pessoa ou outras pessoas). Tem de ser instalado e usado num ambiente que proporcione um grau 2 máx. de poluição e sobretensão de categoria II, em locais não perigosos, apenas em interior.
- <sup>l</sup> Este equipamento não tem interruptor de alimentação ligar/desligar, o plugue da fonte de alimentação direta serve como dispositivo de desligamento no caso de o equipamento ter de ser desligado rapidamente. É imperativo que o acesso ao plugue elétrico e ao soquete/saída elétrica, nunca é obstruído.
- For permanently connected versions, the fuse in the power connector serves as the disconnecting device. The disconnect device will only remove the mains power and will not disconnect battery power. O instalador é responsável para garantir que está integrado um dispositivo de desligamento acessível no edifício para instalações conectadas permanentemente.
- <sup>l</sup> Não existem peças no interior deste equipamento que possam ser substituídas pelo usuário final.
- <sup>l</sup> Antes de realizar a manutenção, desconecte a alimentação e a conexão do telefone.
- <sup>l</sup> A caixa do equipamento deve ser fixada à estrutura do prédio antes da entrada em funcionamento.
- Têm de ser observadas todas as normas de fiação nacionais.
- <sup>l</sup> A fiação (cabos) usada para a instalação do sistema de alarme e acessórios deve estar isolada com PVC, TFE, PTFE, FEP, Neoprene ou poliamida.
- <sup>l</sup> Não direcione qualquer fiação sobre as placas do circuito.
- <sup>l</sup> Certifique que os cabos estão posicionados de modo a impedir acidentes.: - A fiação interna deve ser direcionada de maneira a impedir:
	- Tensão excessiva ou fio solto nas conexões do terminal;
- Dano no isolamento do condutor
- <sup>l</sup> A eliminação das baterias usadas tem de ser feita conforme as regulamentações de recuperação e reciclagem de resíduos em sua região.
- <sup>l</sup> Apenas usar acessórios autorizados com este equipamento.
- Não situar qualquer objeto sobre o equipamento/caixa.
- <sup>l</sup> Não derrame qualquer tipo de líquido na caixa.
- <sup>l</sup> Não toque o equipamento e respetivos cabos conectados durante uma trovoada; pode existir risco de choque elétrico.
- Guarde estas instruções para referência futura.
- <sup>l</sup> Estas instruções de segurança não devem impedir que você contate o distribuidor e/ou fabricante para obter qualquer esclarecimento e/ou resposta adicional para suas preocupações.

# **Installation**

# **Montar a caixa**

Colocar o painel em uma área seca, preferencialmente junto de fonte de alimentação AC não comutada e da linha telefônica de entrada. Complete toda a fiação antes ligar a fonte de CA ou de conectar a bateria.

## **Descrições dos terminais**

Estão disponíveis os seguintes terminais no controlador de alarme PowerSeries Neo.

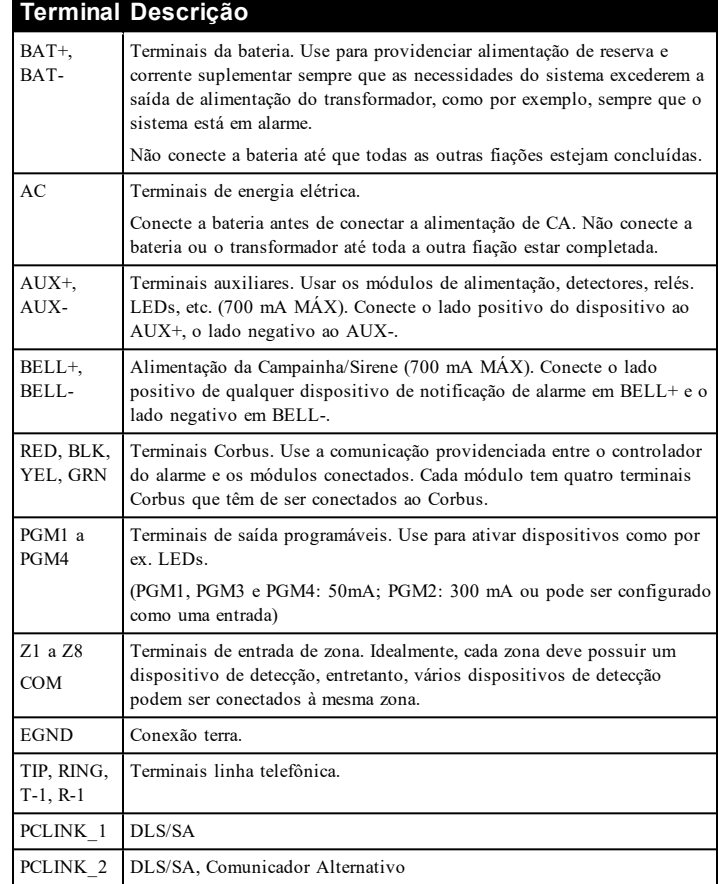

## **Fiação Corbus**

Os terminais do Corbus RED e BLK são usados para fornecer energia, enquanto os terminais YEL e GRN são usados para comunicações de dados. Os 4 terminais Corbus do controlador do alarme têm de ser conectados aos 4 terminais do Corbus ou aos fios de cada módulo.

São aplicáveis as seguintes condições:

<sup>l</sup> Corbus deve funcionar com um mínimo de medida 22 quad, preferencialmente 2 pares trançados.

- Os módulos podem ir da casa até ao painel, podem estar conectados em série ou podem estar perfurados em T.
- <sup>l</sup> Não use fio blindado para a fiação do Corbus.

**Observação:** Qualquer módulo pode ser conectado em qualquer lugar ao longo da ligação do Corbus. Os fios separados que vão dos teclados, expansores de zona, etc. não são necessários.

**Observação:** Nenhum módulo pode estar a mais de 305 m/1000 pés (comprimento do fio) do painel. Não use fio blindado para a fiação do Corbus.

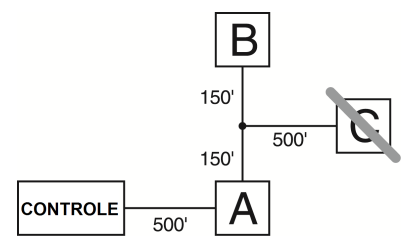

# **Figura 1-1 Fiação Corbus**

O módulo (A) está ligado corretamente, uma vez que está a uma distância de 305 m/1000 pés (comprimento do fio) do painel. O módulo (B) está ligado

corretamente, uma vez que está a uma distância de 305 m/1000 pés (comprimento do fio) do painel. O módulo (C) NÃO está ligado corretamente, uma vez que está a uma distância superior a 305 m/1000 pés (comprimento do fio) do painel.

# **Especificações de corrente**

Para que o sistema funcione corretamente, a saída de energia do controlador de alarme e dos módulos de alimentação não podem ser excedidas. Use os dados a seguir para garantir que a corrente disponível não será excedida.

## **Tabela 1-1 Valores nominais de saída do sistema**

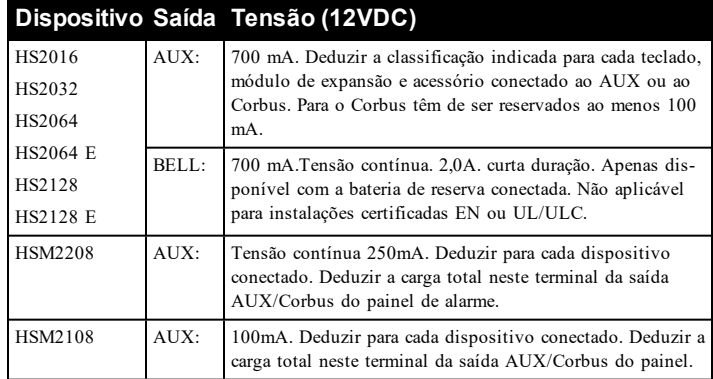

#### **Painel de controle de alarme**

AUX - 700mA disponíveis para dispositivos conectados aos terminais AUX e PGM e aos módulos conectados aos terminais Corbus. Para o Corbus têm de ser reservados ao menos 100 mA.

# **Cálculo da corrente do controlador de alarme**

#### **Cálculo do Painel**

Máximo (espera ou alarme)

AUX (700 mA máx.incluindo PGM 1-4)

Corbus (máx. de 700 mA)\*\*\*

PCLink+ (Com. Alt.:125 mA)

Total (não pode exceder 700 mA)

\*\*\*Veja a Tabela de Cálculo de Corrente do Corbus.

Para aplicações classificadas UL, ULC e Comerciais, a corrente total em espera ou alarme não pode exceder 700 mA.

# **Tabela 1-2 Tabela de Cálculo de Corrente do Corbus**

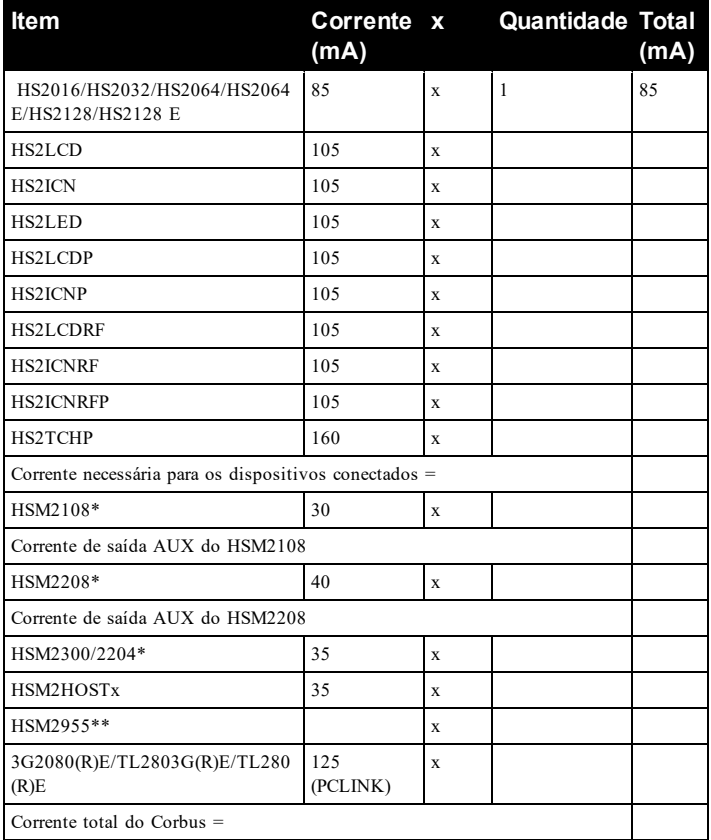

\* Essas unidades levam corrente do Corbus para alimentar dispositivos externos ao módulo. Essa corrente tem de ser adicionada à corrente total do Corbus. Veja as especificações do fabricante para saber qual é o consumo de corrente de cada dispositivo.

\*\* Para ver o consumo de corrente do HSM2955, consulte o manual de instalação do HSM2955.

#### **Limites de capacitância**

Um aumento na capacitância no Corbus afetará a transmissão de dados e fará com que o sistema fique mais lento. A capacitância aumenta em cada pé de fio adicionado ao Corbus. A classificação de capacitância do fio usado determinará o comprimento máximo do Corbus.

# **Tabela 1-3 Capacitância do fio**

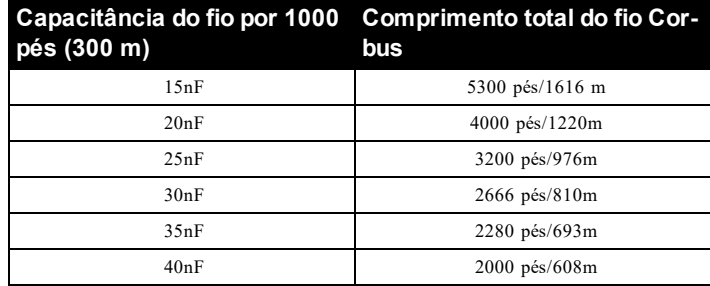

## **CA (Instalações com classificação UL)**

Transformador: DSC PTD1640U, PTD1640, PTC1640UG, PTC1640CG

Principal: 120 V, 60 Hz Classe II

Secundário:16,5 VCA, 40 VA Máx.

**Observação:** Use DSC PTD1640 para instalações Canadenses.

#### **Aviso: não conecte a bateria ou o transformador até que todas as outras fiações estejam concluídas.**

Para aplicações ULC S559, deve ser usado o transformador Standex (Modelo FTC3716) para ligação direta.

**Observação:** Para instalações UL/ULC use apenas 60Hz.

#### **Baterias**

Não conecte a bateria até toda a outra fiação estar completada.

**Observação:** É necessária uma bateria selada, recarregável, ácido chumbo ou tipo gel para cumprir com os requisitos para tempos de alimentação standby.

Conecte o terminal da bateria VERMELHO ao terminal positivo da bateria e o terminal PRETO da bateria ao terminal negativo da bateria.

**Observação:** [Consulte "Seleção do carregamento Aux e da bateria" na página 22.](#page-21-0)

## **Fiação Adicional**

#### **Fiação de zona**

Desative o controlador do alarme e complete toda a fiação da zona.

As zonas podem ser ligadas para supervisionar dispositivos normalmente abertos (p. ex. detectores de fumaça) ou dispositivos normalmente fechados (p. ex. contatos de portas). O painel de alarme pode igualmente ser programado para resistores fim-de linha únicos ou duplos.

A programação da zona é realizada usando as seguintes seções de programação:

- [001] seleciona a definição da zona
- <sup>l</sup> [013] Opção [1] para normalmente fechado ou EOL; Opção [2] para SEOL ou DEOL
- <sup>l</sup> [201 208] atribuição de partição.
- Observe as seguintes orientações quando estiver ligando as zonas:
- <sup>l</sup> Para instalações classificadas UL use apenas SEOL ou DEOL
- <sup>l</sup> Fio 22 AWG no mínimo, máximo 18 AWG
- Não use fio blindado
- <sup>l</sup> Não exceda uma resistência de fio de 100Ω. Consulte a seguinte tabela:

#### **Tabela 1-4 Tabela de Fiação de Zona de Roubo**

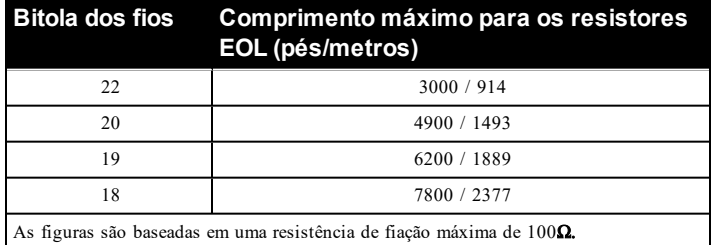

#### **Fiação da alimentação aux**

Estes terminais providenciam 11,3-12,5 VDC/700 mA de corrente (compartilhado com saídas PGM). Conecte o lado positivo de qualquer dispositivo ao terminal AUX+ e o lado negativo ao GND. A saída AUX é protegida, se o consumo de corrente desses terminais for muito alto (fiação curta) a saída será temporariamente fechada até o problema ser corrigido.

**Observação:** Se estiver usando uma bateria 12 V, 14 Ah, a capacidade máxima AUX para 24 horas standby é 470 mA.

## **Fiação PGM**

As voltagens de funcionamento mín/máx., sensores e módulos é 9,5 VCC-14 VCC.

O PGM comuta para terra sempre que ativado a partir do controlador do alarme. Conecte o lado positivo do dispositivo ao terminal AUX+ e o lado negativo ao terminal PGM.

PGM 1, 3, 4 fornecem até 50 mA; PGM 2 fornece até 300 mA.

É necessário um relé para níveis de corrente superiores a 50mA ou 300mA.PGM2 pode igualmente ser usado para detectores fumaça de 2 fios, alarme de entrada roubo 24 h.

**Observação:** Use os resistores de SEOL apenas em zonas de Incêndio.

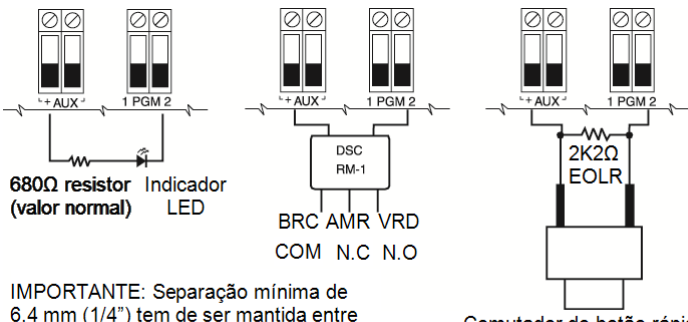

normalmente aberto

## **Figura 1-2 Saída LED com resistor de limitação de corrente e saída do condutor do relé opcional.**

ID de compatibilidade UL para Série FSA-210B é: FS200

**Observação:** Para instalações com classificação ULC, use as séries FSA-210A e FSA-410A.

#### **Resistor de fim de linha simples (SEOL)**

os circuitos RM-1 e toda a restante fiação

Quando os resistores de SEOL forem instalados no final de um loop de zona, o painel de alarme detectará se o circuito está seguro, aberto ou em curto. O resistor de SEOL deve ser instalado no final do loop para uma supervisão adequada.

Para ativar a supervisão SEOL, vá para a seção de programa [013], e opções [1] e [2] para DESLIGADO.

**Observação:** Esta opção deve ser selecionada se forem usados contatos ou dispositivos de detecção normalmente abertos ou normalmente fechados.

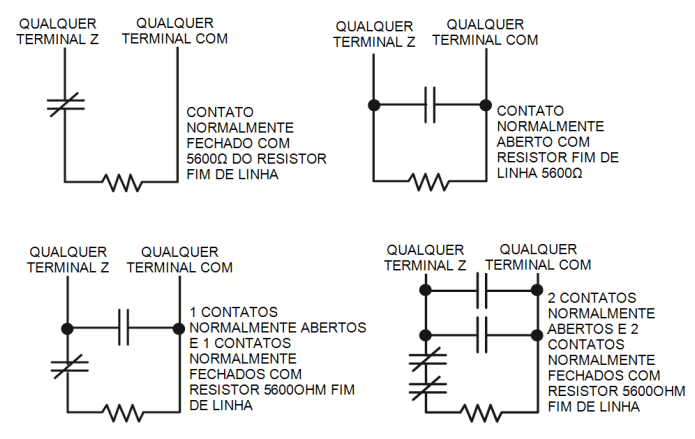

#### **Figura 1-3 Fiação SEOL**

#### **Resistores de fim-de-linha duplos (DEOL)**

Sempre que os resistores de fim-de-linha duplos (DEOL) forem instalados no final de uma loop de zona, o segundo resistor ativará o painel para determinar se a zona está aberta, fechada, sabotada ou com falha.

**Observação:** Qualquer zona programada para Incêndio ou Supervisão 24 horas deve ser conectada com um resistor de SEOL, independentemente do tipo de supervisão de fiação de zona selecionada para o painel. Se você alterar as opções de supervisão de zona de DEOL para SEOL ou de NC para DEOL, desligue totalmente o sistema e depois volte a ligá-lo para o funcionamento correto.Para ativar a supervisão DEOL, vá para a seção do programa [013]: opção [1] para DESLIGADO e opção [2] para LIGADO.

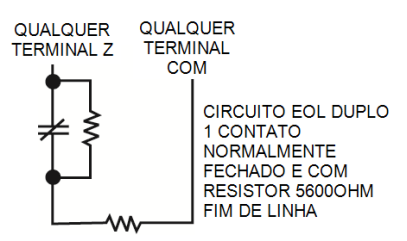

**Figura 1-4 Fiação de DEOL**

Comutador do botão rápido

# **Fiação da campainha**

Estes terminais fornecem 700 mA de corrente a 10,4 - 12,5 VDC para instalações residenciais/comerciais. Para estar em conformidade com os requisitos da NFPA 72 Padrão Temporal Três, a seção [013] Opção [8] tem de ser Ligado. Note que são suportados os alarmes constantes, com pulsos.

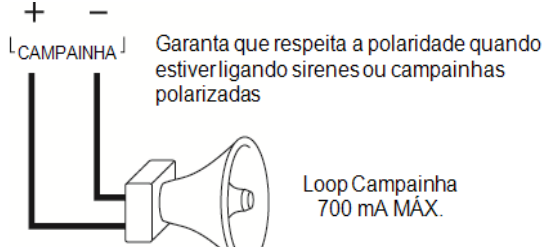

# **Figura 1-5 Fiação da campainha**

A saída Campainha é supervisionada e com potência limitada por termistor 2 A. Se não usado, conecte um resistor 1000Ω em Campainha+ e Campainha- para impedir que o painel exiba um problema.

# **Fiação da linha telefônica**

Ligue os terminais das conexões de telefone (TIP, Ring, T-1, R-1) a um conector RJ-31x como indicado no diagrama a seguir. Para conexão de vários dispositivos à linha telefônica, faça a fiação na sequência indicada. Use um fio 26 AWG no mínimo para a fiação.

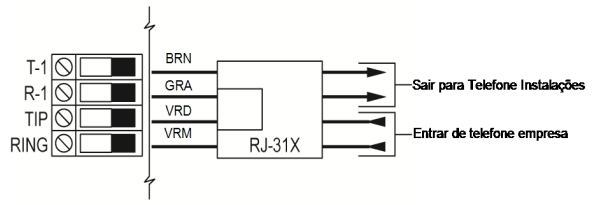

# **Figura 1-6 Fiação da linha telefônica**

O formato do telefone é programado na opção [350]. As direções das chamadas telefônicas são programadas nas opções [311]-[318].

# **Conexão terra**

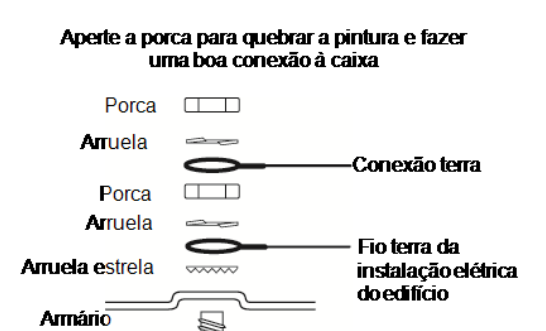

# **Figura 1-7 Instalação terra**

**Observação:** Usando um fio verde isolado (mínimo 22AWG), conecte o terminal EGND no Corbus e o fio terra da instalação elétrica do edifício a qualquer dos orifícios disponíveis na traseira da caixa de metal. Veja o diagrama junto à caixa para localização sugerida de ponto GND e recomendações de hardware.

**Observação:** O hardware de ligação e de instalação não está incluído.

Parafuso

# **Registro**

Todos os módulos opcionais e dispositivos têm de ser registrados no sistema. Durante o registro, o número de série eletrônico (ESN) de cada dispositivo é identificado para que seja atribuído o painel de controle e zonas. Primeiramente tem de ser registrado um transceptor HM2HOST ou um teclado RF antes de os dispositivos sem fio poderem ser registrados.

# **Registrar módulos**

Durante o registro manual ou automático, se for feita uma tentativa para registrar mais do que o número máximo de módulos, será emitido um tom de erro e exibida uma mensagem nos teclados LCD.

# **Tabela 1-5 Capacidade do Módulo**

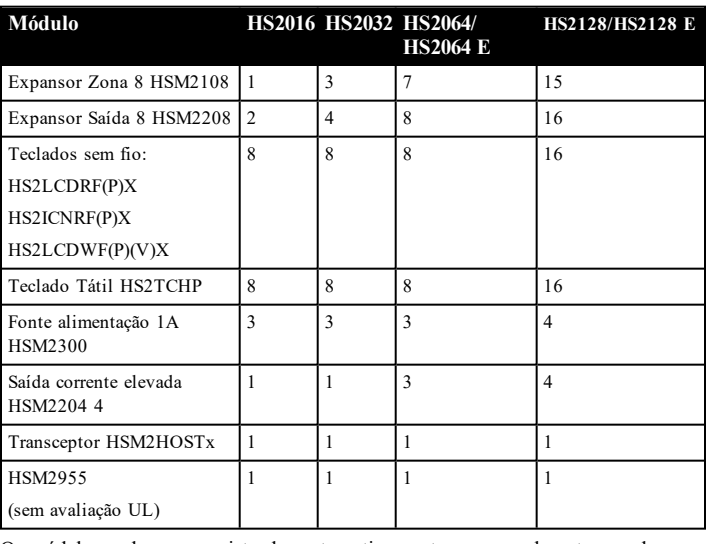

Os módulos podem ser registrados automaticamente ou manualmente usando a seção [902] de programação do instalador.

Para confirmar que o módulo foi registrado com sucesso, use a seção Programação do Instalador [903].

# **Registrar dispositivos sem fio**

Os dispositivos são registrados através do módulo transmissor sem fio e da seção Programação do Instalador [804][000].

## **Registro automático**

Para registrar um dispositivo sem fio usando este método, pressionar e manter pressionado o botão de Registro no dispositivo durante 2-5 segundos até que o LED acenda seguidamente liberte o botão. O painel de alarme reconhece automaticamente o dispositivo e o teclado exibe uma mensagem de confirmação. São exibidos o ID do dispositivo e o número de zona seguinte disponível. Pressionar [\*] para aceitar ou role para outro número de zona disponível. As baterias têm de estar instaladas no dispositivo sem fio para efetuar o registro.

## **Pré-registro**

O pré-registro é um processo em duas etapas. A primeira etapa requer a inserção do ID de cada dispositivo ([804][001]-[716]). Todo o dispositivo sem fio tem o ID impresso em uma etiqueta adesiva no dispositivo. O formato é XXX-YYYY em que:

- <sup>l</sup> XXX identifica o tipo ou modelo do dispositivo
- YYYY é um ID curto codificado usado pelo sistema para identificar o dispositivo específico

O pré-registro pode ser realizado em localização remota e usando DLS/SA. A segunda etapa é pressionar o botão de registro no dispositivo, geralmente realizado no local. A programação do Instalador não tem de ser executada nesta etapa. Ambas as etapas têm de ser realizadas a fim de completar o registro.

# **Métodos de programação**

O sistema de alarme pode ser programado usando os seguintes métodos: **Tabela 1-6 Métodos de programação**

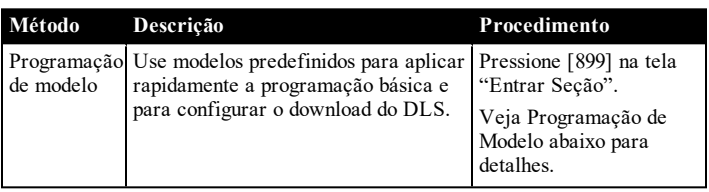

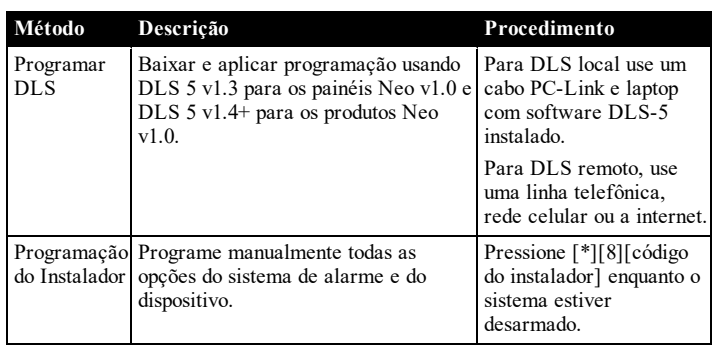

# **Visualizar programação**

As seções de programação podem ser visualizadas a partir de qualquer teclado do sistema. O método para visualizar e seleção de opções usando os teclados LCD, LED e ICON depende do tipo de teclado usado. Veja em baixo as instruções específicas sobre programação com cada tipo de teclado.

Geralmente, as opções de programação são acessadas da seguinte forma:

- 1. Entrar no modo de Programação do Instalador ([\*][8]).
- 2. Navegue para uma seção de programação específica.
- 3. Selecione uma opção para visualizar ou alterar sua programação.

Todas as opções de programação são numeradas e podem ser acessadas através do menu (LCD) ou digitando o número de seção do programa. Para alternar as opções, o nome da opção é exibido (LCD) ou LEDs 1-8 são iluminados (LED e ICON).

Use os números do teclado para alternar as opções entre ligar ou desligar. As seções que requerem entrada de dados, como por exemplo, números telefônicos, exibição de dados completos em campos até 32 caracteres (LCD). Para inserir dados, use as teclas de rolagem para selecionar um caractere e, em seguida, pressione o botão correspondente no teclado para o número/letra desejado. Role para o caractere seguinte e repita o procedimento como necessário. Pressione a tecla [#] para salvar as alterações e sair da seção do programa.

# **Programação mínima necessária**

Depois da instalação básica do painel de alarme estar concluída, podem ser definidas as seguintes opções de configuração gerais.

# **[000] Seleção Idioma**

(apenas teclados LCD)

Use esta seção para definir o idioma exibido pelos teclados LCD. Para selecionar o idioma:

- 1. Entre na Programação do Instalador [\*][8][Código do Instalador].
- 2. Entre em seção programação [000]>[000].
- 3. Digite um número com 2 dígitos correspondente ao idioma pretendido. Consulte em baixo:

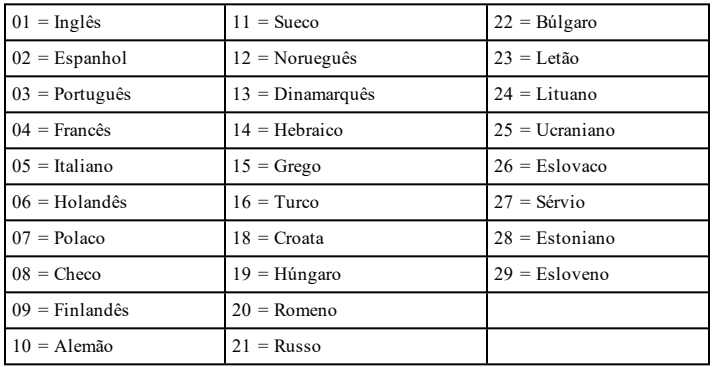

# **Data e hora**

Use esta seção para programar o relógio do sistema de alarme.

Menu: [\*][6][Código Máster] > Hora e Data

Teclado: [\*][6][Código Máster] + 01

Insira a hora e data usando o seguinte formato: (HH:MM); (MM-DD-AA). As inserções de hora válidas são 00-23 horas, 00-59 minutos. As inserções de data válidas são 01-12 meses, 01-31 dias.

# **Configurar uma partição**

As partições são adicionadas ou removidas do sistema aplicando ou removendo uma máscara de partição através da seção de Programação do Instalador [200]. O número de partições disponíveis depende do modelo do painel de alarme.

# **Funcionamento Campainha/Sirene**

Cada partição tem de possuir uma sirene. A sirene do sistema conectada à saída de campainha do controlador de alarme pode ser montada numa localização central dentro dos limites de audição de todas as partições. Cada partição pode igualmente ter sirenes sem fio ativadas somente na partição atribuída.

# **Configuração da Partição Teclado**

O teclado pode ser configurado para controlar uma partição individual ou todas as partições. Em geral, o teclado da partição controla a partição à qual está atribuído. O teclado global controla todas as partições. Os teclados globais devem estar colocados em áreas comuns das instalações, como por exemplo, os pontos de entrada ou áreas de recepção, em que é necessária a possibilidade de armar ou desarmar mais do que uma partição de uma só vez.

Os teclados da partição podem igualmente ser temporariamente carregados para outras partições.

Para selecionar um modo de funcionamento do teclado:

- 1. Entre na Programação do Instalador [\*][8][Código do Instalador].
- 2. Selecione [861]-[876] para programar os teclados 1-16.
- Pressione [000] para atribuição da partição.
- Para funcionamento global, digite 00.
- <sup>l</sup> Para atribuir um teclado a uma partição, digite 01-08 para partição 1-8.
- Premir [#] e repetir o passo 2 para o teclado seguinte. Sempre que terminar a programação de todos os teclados, pressionar a tecla [#] duas vezes para sair da programação.

São atribuídos aos usuários direitos de acesso à partição através do menu [\*][5].

### **Atribuir sirenes a partições:**

[804]>[000]>[551]-[556]>[000]

### **Configurar códigos de conta de partição:**

### [310]>[001]-[008]

## **Configurar temporizadores de partição:**

- <sup>l</sup> Entrar/sair retardamento, estabelecer retardamento [005]>[001]-[008]
- <sup>l</sup> Programação armar/desarmar automático [151]-[158]>[001]/[002]
- <sup>l</sup> Programação desarmar férias [151]-[158]>[003]
- Armar sem atividade  $[151]$ - $[158]$ > $[006]$
- <sup>l</sup> Ajuste automático do relógio [005]>[000], opção 6 Retardamento entre tentativas de marcação – [377]>[012]
- **AtribuirTipos Zona**

Um tipo de zona define como uma zona opera no sistema e como ela responde quando acionada.

 - Zona nula 040 - Gás 24 horas - Atraso 1 041 - CO 24 horas - Atraso 2 042 - Assalto\* 24 horas - Instantâneo 043 - Pânico 24 horas - Interior 045 - Calor 24 horas - Modo Presente/Ausente interior 046 - Médico\* 24 horas - Atraso modo Presente/Ausente 047 - Emergência 24 horas - Incêndio 24 horas com atraso 048 - Sprinkler\* 24 horas - Incêndio 24 horas padrão 049 - Inundação 24 horas - Modo Presente/Ausente instantâneo - Sabotagem 24 horas com travamento - Atraso modo Prsente 052 - Sem alarme 24 horas - Zona dia 056 - Temperatura alta 24 horas - Zona noite 057 - Temperatura baixa 24 horas - Conjunto de porta final 060 - Sabotagem 24 horas sem travamento - Roubo 24 horas 066 - Armação momentânea com comando - Campainha 24 horas 067 - Armação continuada com comando - Supervisão 24 horas 068 - Desarme momentâneo com comando

024 - Campainha de supervisão 24 horas 069 - Desarme continuado com

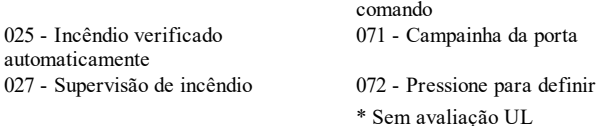

# **Atribuir atributos zona:**

[002]>[001]-[128]>Selecione um dos seguintes atributos de zona:

- 1 Campainha audível
- 2 Campainha constante
- 3 Função da campainha
- 4 Ignorar ativado
- 5 Forçar armação
- 6 Desligamento do oscilador
- 7 Atraso da transmissão
- 8 Verificação de roubo
- 9 Normalmente fechado
- 10 EOL único
- 11 EOL duplo
- 12 Resposta de loop normal/rápido
- 13 Ativação de áudio bidirecional da zona
- 14 Verificação de assalto

#### **Criar etiquetas:**

[000]>[001]-[821] 2 x 14 caracteres ASCII.

#### **Adicionar códigos acesso:**

Para programar um código de acesso: [006] depois um dos seguintes:

[001] – Código Instalador

- [002] Código Máster
- [003] Código Manutenção

Os códigos acesso podem ter 4, 6 ou 8 dígitos, dependendo da configuração da seção de programação [041]. Os códigos duplicados não são válidos.

## **Configuração do Comunicador Alternativo**

O comunicador alternativo é um dispositivo de comunicações sem fio ou ethernet opcional que pode ser usado como reserva para a conexão PSTN ou como meio primário de comunicação entre o painel de alarme e a estação de monitoramento central. O comunicador alternativo comunica através de 3G (HSPA) ou Ethernet.

São necessárias as seguintes etapas para configurar o comunicador alternativo:

- <sup>l</sup> Instale o comunicador alternativo e conecte-o ao painel de alarme (use o cabeçalho PCLINK\_2)
- <sup>l</sup> Registre o comunicador celular alternativo com Connect 24
- <sup>l</sup> Defina o caminho da comunicação: [300]
- <sup>l</sup> Registre o comunicador alternativo: [382] opção 5
- Ative relatório de evento: [307]/[308]
- <sup>l</sup> Programe o temporizador de atraso de comunicação: [377]
- Programe o acesso DLS: [401] opção 07

Consulte o manual de instalação 3G2080(R)E/ TL2803G(R)E/ TL280(R)E para detalhes.

### **[300] Caminhos de comunicações do painel/receptor**

Esta seção é usada para selecionar o caminho das comunicações entre o sistema de alarme e a estação central.

Para usar PSTN como caminho de comunicações, programe a seção [300] opções 001 até 004 como [01] PSTN 1.

Para usar o comunicador alternativo para estabelecer um caminho de comunicação, programe dois dos receptores (seção [300] opções 001, 002, 003 ou 004) como [03] e [04] para Ethernet e dois dos receptores como [05] e [06] para celular.

# **Testar Seu Sistema**

#### **Teste Evacuaçao do Instalador**

O teste de evacuação permite ao instalador testar o funcionamento de cada detector através do acionamento de zonas causando um alarme atual. Entre na seção [901] para iniciar um teste de evacuação. Sempre que uma zona é

acionada, todas as sirenes do sistema emitem um tom para indicar que a zona está funcionando corretamente.

Depois de 15 minutos sem atividade na zona, o teste de evacuação termina automaticamente. Para sair manualmente do modo de teste de evacuação, insira [901] de novo.

#### **Visualizar o Buffer Evento**

O buffer evento inclui registros dos eventos que ocorreram no sistema de alarme começando com o mais recente. A capacidade do buffer evento é escalável e pode reter 500/1000 eventos (dependendo do modelo do painel) antes de substituir. O buffer exibe eventos conforme a respetiva hora, começando com o mais recente. O buffer evento pode ser transferido usando DLS.

Cada evento exibe a hora e a data, uma descrição do evento, a etiqueta da zona, o número do código de acesso ou qualquer outra informação importante. Para ver o buffer do evento, pressione [\*][6][Código Máster][\*].

# **Solução de problemas**

Teclado LCD mensagem programável:

- Pressione  $[*][2]$  seguido do código de acesso, se necessário, para visualizar uma condição de problema
- <sup>l</sup> A luz de problema fica intermitente e o LCD exibe a primeira condição de problema
- <sup>l</sup> Use as teclas de direção para rolar através de todas as condições de problema presentes no sistema

**Observação:** Quando existir uma informação adicional para uma condição de problema específica, é exibido um [\*]. Pressione a tecla [\*] para visualizar a informação adicional.

Teclados LED e ICON:

- Pressione [\*][2] para visualizar uma condição de problema
- A luz de problema fica intermitente
- Consulte a lista resumo de problemas em baixo para determinar a condição, ou condições de problema presente(s) no sistema

# **[\*][2] Tela Problema**

Este recurso é usado para visualizar os problemas do sistema. Se existir um problema, o indicador de problema do teclado acende e é emitido um sinal audível (dois bipes curtos a cada 10 segundos, excepto quando em falha de CA). Silencie o indicador audível pressionando [#].

Os problemas podem ser visualizados enquanto o sistema estiver armado ou desarmado. O sistema pode ser programado para mostrar todos os problemas enquanto armado ou apenas os problemas de incêndio.

O sistema pode ser configurado para solicitar um código de acesso do usuário para visualizar os problemas do sistema [\*][2]. Veja seção [023], opção 5.

**Observação:** Para instalações UL, a seção [023], opção 5, deve estar LIGADA. Quando esta opção está ativada, os bipes de problemas são silenciados somente após sair do menu [\*][2].

Para ver as condições de problema:

- Pressione  $[*][2]$  para entrar no menu Problema.
- Em um teclado LCD, role para um tipo de problema e, em seguida, pressione [\*] para visualizar o problema específico. O nome da zona e a condição do problema para cada problema são exibidos na tela.
- Nos teclados LED/ICON, a luz do indicador de zona acende para identificar os tipos de problema existentes (por ex. luz Zona 1 representa tipo de problema Reparação Necessária). Pressione o número de tecla correspondente a uma luz de zona para visualizar o problema específico. As luzes 1-12 acendem para indicar o problema como se indica:

## **Tabela 1-7 : Indicações de problema**

# **Problema 01** – **Reparo Necessário: [01]** Problema Sirene: O circuito da campainha está aberto. **[02]** Obstrução RF: O HSM2HOSTx detectou uma condição de Obstrução RF. **[03]** Problema alimentação aux: O controlador de alarme, HSM2204 ou HSM2300 tem uma condição de sobre-corrente em Aux. **[04]** Perda de Relógio: Hora e data do sistema requerem programação. **[05]**Falha Saída 1: Um módulo HSM2204 detectou uma condição aberta na saída #1. **Problema 02 – Problema Bateria: [01]** Problema de bateria fraca do painel: A voltagem da bateria (sob carga) é menor que 11,5 V. Restauro a 12.5V. **[02]** Painel sem bateria: nenhuma bateria conectada ao controlador de alarme. **[04]** HSM2204 01 - 04 Bateria Fraca: Um HSM2204 tem uma voltagem de bateria menor que 11,5 V. **[05]** HSM2204 01 - 04 Sem Bateria: Nenhuma bateria conectada a HSM2204. **[07]** HSM2300 01 - 04 Bateria Fraca: Um HSM2300 tem uma voltagem de bateria menor que 11,5 V **[08]** HSM2300 01 - 04 Sem Bateria: Nenhuma bateria conectada a HSM2300. **Problema 03 - Voltagem do Barramento: [01]** Baixa tensão de barramento HSM2HOSTx: O módulo HSM2HOSTx mediu menos que 6,3 V na respetiva entrada Aux. **[02]** Teclado 01 - 16 Baixa Voltagem no Barramento: Um teclado cabeado tem uma voltagem de barramento menor que 6,9 V para ICON/LCD (versão RF) e 7,7 V para módulos não-RF. **[04]** Baixa tensão de barramento HSM2108 01 - 15: Um expansor de zona tem uma voltagem de barramento menor que 5,9 V. **[05]** Baixa tensão de barramento HSM2300 01 - 04: Uma fonte de alimentação tem uma voltagem de barramento menor que 6,9 V.

**[06]** Baixa tensão de barramento HSM2204 01 - 04: Um módulo de saída de corrente elevada tem uma voltagem de barramento menor que 6,9 V.

**[08]** Baixa tensão de barramento HSM2208 01 - 16: O módulo de saída de baixa voltagem detectou uma voltagem inferior a 5,9 V em sua entrada aux.

**[09]** Baixa Tensão de Barramento HSM2955: O módulo áudio detetou uma voltagem menor que 9,65 V em sua entrada aux.

# **Problema 04 – Problemas CA:**

**[01]** Zona 001 - 128 Problema CA: Um problema CA foi detectado em um PGX934 PIR + Câmera.

**[03]** Sirene 01 - 16 CA: Uma sirene tem um problema CA.

**[04]** Repetidor 01 - 08 CA: Um repetidor sem fio tem um problema CA.

**[05]** HSM2300 01 - 04 CA: Um HSM2300 tem um problema CA.

**[06]** HSM2204 01 - 04 CA: Um HSM2204 tem um problema CA.

**[07]** Alimentação de CA do painel: O controlador de alarme tem uma condição de falha de CA.

#### **Problema 05 – Falhas de Dispositivo:**

**[01]** Zonas 001 - 128: Uma zona está com falha. Informação adicional exibida nos teclados LCD para os seguintes problemas: Problema Incêndio (Fumaça 2-V, PGX916, PGX926), Frio (PGX905), Auto Teste (PGX984), CO (PGX913), e Sonda Desconectada (PGX905). Também gerado por um curto-circuito em zonas cabeadas sempre que é usado DEOL ou por uma falha de supervisao sem fio.

**[02]** Teclado 01 - 16: Um teclado sem fio ou cabeado está com falha.

**[03]** Sirene 01 - 16: Uma sirene está com falha.

**[04]** Repetidor 01 - 08: Um repetidor sem fio está com falha (supervisão ou perda de CA/CC).

# **Problema 06 – Bateria Fraca Dispositivo:**

**[01]** Zonas 001 - 128: Zona sem fio tem uma bateria fraca.

**[02]** Teclado 01-16: um teclado tem bateria baixa.

**[03]** Sirene 01 - 16: Sirene tem uma bateria fraca.

**[04]** Repetidor 01 - 08: Repetidor tem uma bateria fraca.

**[05]** Usuário 01 - 1000: Tecla sem fio tem uma bateria fraca.

#### **Problema 07 – Sabotagens do dispositivo:**

**[01]** Zona 001 - 128 Tamper: Uma zona sem fio ou cabeada configurada para funcionamento DEOL está com tamper.

**[02]** Teclado 01 - 16 Tamper: Um teclado sem fio ou cabeado está com tamper.

**[03]** Sirene 01 - 16 Tamper: Uma sirene sem fio está com tamper.

**[04]** Repetidor 01 - 08 Tamper: Um repetidor sem fio está com tamper.

**[05]** Estação Áudio 01 - 04 Tamper: Uma estação áudio conectada a um HSM2955 está com violação.

#### **Problema 08 - Problema Delinquência RF:**

**[01]** Zona 001 - 128 Delinquência RF: Sem resposta de uma zona sem fio durante 13 minutos. Este problema impede a armação até que ele seja reconhecido ou solucionado usando [\*][2].

**[02]** Teclado 01 - 16 Delinquência RF: Sem resposta de um teclado sem fio durante 13 minutos.

**[03]** Sirene 01 - 16 Delinquência RF: Sem resposta de uma sirene sem fio durante 13 minutos.

**[04]** Repetidor 01 - 16 Delinquência RF: Sem resposta de uma sirene sem fio durante 13 minutos.

# **Problema 09 – Problema Módulo Supervisao:**

**[01]** HSM2HOSTx não está respondendo.

**[02]** Teclado 01 - 16 não está respondendo.

**[04]** HSM2108 01 - 15 não está respondendo.

**[05]** HSM2300 01 - 04 não está respondendo.

**[06]** HSM2204 01 - 04 não está respondendo.

**[08]** HSM2208 01 - 16 não está respondendo.

**[09]** HSM2955 não responde.

### **Problema 10 – Sabotagem do Módulo:**

**[01]** HSM2HOSTx Tamper.

**[02]** Teclado 01 - 16 Tamper.

**[04]** HSM2108 01 - 15 Tamper.

**[05]** HSM2300 01 - 04 Tamper.

**[06]** HSM2204 01 - 04 Tamper.

**[08]** HSM2208 01 - 16 Tamper.

**[09]** HSM2955 Tamper

**[10]** Problema do Comunicador Alternativo Sabotagem em comunicador alternativo.

# **Problema 11 – Comunicações:**

**[01]** TLM: Linha telefônica desconectada do painel controle.

**[02]** Problema FTC Receptor 01-04: Falha a comunicar usando os caminhos programados do receptor.

**[03]** Bloqueio SIM Comunicador Alt.: Cartão SIM tem PIN incorreto ou desconhecido.

**[04]** Comunicador Celular Alt.: Falha rádio ou cartão SIM, detectada intensidade de sinal fraca ou falha na rede celular.

**[05]** Comunicador Ethernet Alt.: Conexão Ethernet indisponível. Um endereço IP válido não foi programado ou o módulo não conseguiu obter um IP com DHCP.

**[06]** Receptor Ausente 01-04: Comunicador alternativo não consegue inicializar um receptor.

**[07]** Receptor Supervisao 01-04: Comunicador alternativo não consegue comunicar com um receptor.

**[09]** Falha Comunicador Alt.: O comunicador alternativo deixou de responder.

**[10]** Problema de FTC do comunicador alternativo: o comunicador alternativo falhou ao comunicar um evento interno não gerado pelo painel.

## **Problema 12 - Não Problemas de Rede:**

**[01]**Zona 001-128 Não problemas de rede: Gerado sempre que uma zona fica fora da sincronização com rede sem fio ou não foi sincronizada com a rede depois do registro.

**[02]** Teclado 01-16 Não problemas de rede: Gerado sempre que um teclado fica fora da sincronização com rede sem fio ou não foi sincronizada com a rede depois do registro.

**[03]** Sirene 01-16 Não problemas de rede: Gerado sempre que uma sirene fica fora da sincronização com rede sem fio ou não foi sincronizada com a rede depois do registro.

**[04]** Repetidor 01-08 Não problemas de rede: Gerado sempre que um repetidor fica fora da sincronização com rede sem fio ou não foi sincronizada com a rede depois do registro.

**[05]** Usuário 01-1000 Não Problemas de Rede: Gerado sempre que uma tecla sem fio fica fora da sincronização com rede sem fio ou não foi sincronizada com a rede depois do registro.

# **IMPORTANTE!**

Garanta que você tenha as seguintes informações disponíveis antes de contatar o Serviço ao Cliente:

<sup>l</sup> Tipo e versão do alarme controlador (por ex., HSM2064 1.2):

**Observação:** O número da versão pode ser acessado inserindo [\*][Código Instalador][900] em qualquer teclado LCD. Esta informação também se encontra em um adesivo na placa de circuito impresso.

<sup>l</sup> Lista dos módulos conectados ao painel de controle, (p. ex. HSM2108, HSM2HOSTx, etc.).

# **Especificações**

# **Configuração da Zona**

- <sup>l</sup> As zonas 16, 32, 64 ou 128 sem fio suportadas e até 8 zonas cabeadas disponíveis no controlador
- <sup>l</sup> 40 tipos zona e 14 atributos zona programáveis
- Configurações de zona existentes: normalmente fechado, EOL único e DEOL supervisionados
- <sup>l</sup> A expansão de zona cabeada (totalmente supervisionado) existente usando o modelo HSM2108 (módulo expansor oito zonas)
- <sup>l</sup> A expansão de zona sem fio (totalmente supervisionado) existente usando o módulo de integração sem fio HSM2Host 2 vias (operando a 915MHz (América do Norte), 433MHz (Europa) e 868MHz (Internacional)

### **Códigos de acesso**

- <sup>l</sup> Até 1002 códigos acesso: 1000 (nível 2-EN), um código do instalador (nível 3-EN), e um código de manutenção
- <sup>l</sup> Atributos programáveis para cada código de usuário
- Sempre que estiver usando códigos de acesso de 8 dígitos, o número mínimo de variações são:
	- HS2016: 2083333 HS2032: 1388888 HS2064/HS2128: 1052631 HS2064 E: 200000 HS2128 E: 100000

# **Notificação Saída Dispositivo**

- Receptor acústico integral de 85 dB @ 3 m, auto-alimentado tipo Z
- Suportados 2 dispositivos de notificação remota interior/exterior, sem fio: modelos PGX901 (interior), PGX911 (exterior) (X=4, 8 ou 9)
- <sup>l</sup> Programável como constante, com impulsos ou temporal três (conforme a ISO8201) e saída temporal quatro (alarme CO)
- Os dispositivos de aviso acionam os alarmes na seguinte prioridade: incêndio, CO e roubo

**Observação:** Para sistemas com certificação NFA2P, o atraso para operar o dispositivo de aviso deve ser ajustado para o valor máximo.10 min.

## **Memória**

- <sup>l</sup> Memória CMOS EEPROM
- <sup>l</sup> Retém a programação e o estado do sistema em CA ou falha bateria para 20 anos mín.(não verificado por UL)

Transformr: DSC PTD1640U, PTC1640U,PTC1640UG, PTC1640CG

Principal: 120 V, 60 Hz Classe II

### Secundário:16,5 VCA, 40 VA Máx.

# **Fonte Alimentação - Internacional**

- <sup>l</sup> Tensão de entrada: 220 V-240 VCA, 50/60 Hz, 200 mA
- <sup>l</sup> Necessário transformador, montado na mesma caixa, conectado permanentemente
- <sup>l</sup> Potências do transformador secundário: 16,5 Vca, 40 VA mín.

**Observação:** Para instalações usando o transformador montado no interior da caixa, substitua o fusível apenas com um do mesmo tipo (20mm) classificado em 250V/315mA.

#### **Fonte de alimentação regulada:**

- <sup>l</sup> 1,7A regulado, supervisionado e integral para a unidade de controle
- Tipo A conforme Norma EN50131-6
- <sup>l</sup> Alimentação auxiliar 700 mA, 12 VCC
- Coeficiente positivo de temperatura (PTC) para terminais de Campainha, Aux+ e Bateria
- <sup>l</sup> Detecção/proteção de instalação reversa da bateria
- Supervisao para alimentação CA e bateria fraca
- <sup>l</sup> Opções de carga de bateria com corrente normal ou alta
- Circuito de carregamento da bateria supervisionado

# **Placa de corrente (painel):**

<sup>l</sup> 85mA (nominal), 2A (Máx)

## **Saída da campainha:**

- <sup>l</sup> 12 V, 700 mA de saída supervisionada (1 kOhm) da campainha (corrente limitada a 2 A)
- Constante, com pulso, temporal 3 incêndio, temporal 4 cadências de alarme de CO
- <sup>l</sup> Deteção de curto-circuito na campainha (software + hardware)

### **Aux+:**

- <sup>l</sup> Intervalo de voltagem = 9,6 V 13,8 V CC
- Corrente = 700 mA (compartilhado com Corbus  $(V(er))$
- <sup>l</sup> Tensão nominal de saída: 270 mVp-p máx.

<sup>l</sup> Saídas programáveis da onboard:

- Saída programável comutada PGM 1 50 mA
- <sup>l</sup> Saída programável comutada com corrente limitada PGM 2- 300 mA.Detectores de fumaça 2 fios (corrente limitada 90 mA) são suportados usando este PGM
- Saída programável comutada PGM 3 50 mA
- <sup>l</sup> Saída programável comutada PGM 4 50mA
- <sup>l</sup> Proteção de sobrecorrente do hardware do PGM

# **Bateria**

- <sup>l</sup> Ácido chumbo, selada 12V, recarregável
	- Capacidade da bateria:  $\bullet$  4 horas (Roubo comercial/roubo residencial UL),
	- 12 horas (EN50131).
	- 24 horas INCERT [Bélgica]

**Observação:** >24 horas (UL/ULC, , ULC - não permitida carga da campainha; INCERT []) ouFor T 014 compliance (INCERT certification), only 14Ah (2x7Ah) batteries were tested and are accepted for INCERT certified systems.

- <sup>l</sup> Tempo máximo de espera: 24 horas (com bateria 14 Ah e Aux corrente limitada a 470 mA)
- <sup>l</sup> Tempo de recarga até 80%: 72 horas
- <sup>l</sup> Velocidade de recarga: 240 mA (12 horas máx), 480 mA (24 horas reserva)
- Tempo de backup:  $2\overline{4}$  horas (UL)
- <sup>l</sup> Duração da bateria: 3-5 anos
- · Intervalo de indicação de problema de bateria fraca 11,5 VCC
- Voltagem de restauro da bateria 12,5 V
- Consumo de corrente da placa principal (apenas da bateria):
	- <sup>l</sup> HS2016/32/64/128 (sem comunicador alternativo) standby 85mA DC <sup>l</sup> HS2016/32/64/128 (incluindo comunicador alternativo) standby 190mA DC
	- <sup>l</sup> Transmite (módulo comunicador alternativo) 195mA DC
- <sup>l</sup> Fusível interno ajustável (PTC) usado na placa de circuito
- <sup>l</sup> Verificação de perda da fonte de alimentação primária (Falha CA), falha da bateria ou baixa tensão da bateria (Problema da bateria) com a indicação providenciada no teclado
- <sup>l</sup> Relógio interno bloqueado para frequência de alimentação CA

# **Condições de funcionamento ambiental**

- Limite de temperatura: UL= 0°C a +49°C (32°F-120°F),
- <sup>l</sup> Umidade relativa: <93% não-condensação

#### **Especificação do Equipamento Transmissor Alarme (ATE)**

- <sup>l</sup> Discador digital integrado à placa de controle principal
	- Suporta SIA e ID Contato
	- Conforme TS203 021-1, -2, -3 requisitos de equipamento de telecomunicação e EN50136-1-1, EN50136-2-1, EN50136-2-3 ATS 2
	- <sup>l</sup> IP duplo opcional/Comunicadores celulares (3G2080(R)E/TL2803G (R)E/TL280(R)E) podem ser instalados na mesma caixa e configurados como primários ou de reserva com criptografia AES 128 bits.
	- Compatível com requisitos EN50136-1-1, EN50136-2-1 ATS2

## **Funções de Supervisão do Sistema**

O PowerSeries Neo monitora continuamente um determinado número de possíveis condições de problema e fornece indicações audível e visual no teclado. Condições de problema incluem:

- Falha alimentação CA
- Problema de zona
- Problema de Incêndio
- Problema de linha telefônica
- Problema comunicador
- Condição de bateria fraca Obstrução de RF
- Falha de fonte de alimentação AUX
- <sup>l</sup> Falha a comunicar
- <sup>l</sup> Falha módulo (supervisão ou sabotagem)

#### **Características Adicionais**

Teste de estabilidade\*

- Dispositivo de suporte bidirecional sem fio
- <sup>l</sup> Verificação visual (imagens + áudio)\*
- Suporte para etiqueta de proximidade
- Programação PGM Armar rápido

- 10 -

<sup>l</sup> Etiquetas do usuário, módulo, zona e sistema

<sup>l</sup> Tipo de zona da campainha de porta Tipo de PGM de bateria fraca \*Esta função não foi verificada pelo UL/ULC.

<sup>l</sup> Resposta programável de loop do sistema

<sup>l</sup> Versões do software do painel e do teclado visualizadas no teclado

# **Diretório de Programação**

Esta seção fornece uma lista de opções de programação disponíveis por ordem numérica. Para programar, acesse o modo de Programação do Instalador digitando [\*] [8][Código do Instalador]. Use a teclas de rolagem < > para navegar através dos menus ou ir diretamente para uma seção específica digitando o número da seção e pressionando [\*]. A programação consiste em alternar entre as opções LIGADO e DESLIGADO em cada seção ou preencher os campos de dados. Pressione [\*] para selecionar as opções e [#] para voltar para o menu anterior. Para descrições de todas as opções de programação e planilhas de programação, consulte o Manual de Referência do PowerSeries Neo. ✔= Predefinido

# **Programação de Etiqueta**

**000 Programação de Etiqueta** 000 – Seleção de Idioma (01) 001 – Etiquetas de Zona

001-128 – Etiquetas de Zona 1-128 051 – Etiqueta de Sabotagem de Zona 052 – Etiqueta de Falha de Zona 064 – Mensagem de Alarme de CO 065 – Mensagem de Alarme de Incêndio 066 – Falha para Mensagem de Evento de Armação 067 – Alarme quando Mensagem de Evento de Armação 100 – Etiqueta de Sistema 101-108 – Etiquetas de Partição 1- 8 201-208 – Etiquetas de Saída de Comando de Partição 1-8 001-004 – Etiquetas de Saída de Comando 1-4 601-604 – Etiquetas de Programação 1-4 801 – Etiquetas de Teclado 001-016 Etiquetas de Teclado 1-16 802 – Etiquetas de Expansor de Zona 001-015 – Etiquetas de Expansor de Zona 1-15 803 – Etiquetas de Expansor de Saída 001 Etiqueta 1 Expansor Saída 806 – Etiqueta de HSM2HOST 808 – HSM2955 Etiqueta 809 – Etiqueta de Fonte de Alimentação 001-004 Etiqueta de Fonte de Alimentação 1-4 810 – Etiqueta de Saída de Alimentação de Corrente Alta 001-004 Etiqueta de Fonte de Alimentação 1-4 815 – Etiqueta de Comunicador Alternativo 820 – Etiqueta de Sirene 001-016 Etiqueta de Sirene 1- 16 821 – Etiqueta de Repetidor 001-008 Etiqueta de Repetidor 1-8 999 – Etiquetas Padrão **Tipo de zona 001 Tipo de Zona** 001-128 Tipos de Zona (000) 000 – Zona Nula 001 – Atraso 1 002 – Atraso 2 003 – Instantâneo  $004 -$ Interior 005 – Presente/Ausente Interior 006 – Atraso Presente/Ausente 007 – Incêndio 24 Horas com Atraso 008 – Incêndio 24 Horas Normal

009 – Presente/Ausente

Instantâneo 010 – Atraso Interior

 – Zona Dia – Zona Noite – Conjunto Porta Final – Roubo 24 Horas – Campainha/Cigarra 24 Horas – Supervisão 24 Horas – Supervisão de Campainha 24 Horas – Verificação Automática de Incêndio – Supervisão de Incêndio – Gás 24 Horas – CO 24 Horas – Assalto 24 Horas – Pânico 24 Horas – Calor 24 Horas – Médico\* 24 Horas – Emergência 24 Horas – Sprinkler 24 Horas – Inundação 24 Horas – Sabotagem com Travamento 24 Horas – Sem Alarme 24 Horas – Temperatura Alta 24 Horas – Temperatura Baixa 24 Horas – Sabotagem sem Travamento 24 Horas – Armação Momentânea com Interruptor com Chave – Armação Constante com Interruptor com Chave – Desarme Momentâneo com Interruptor com Chave – Desarme Constante com Interruptor com Chave – Zona de Campainha de Porta – Pressione para Definir **– Atributos de Zona** 001-0128 (consulte manual de referência PowerSeries Neo para predefinições) – Campainha audível – Campainha constante – Campainha da Porta – Ignorar ativado – Forçar armação – Desligamento do oscilador – Atraso da transmissão – Verificação de roubo – EOL Normalmente Fechado – EOL único – EOL duplo – Resposta de Loop Rápido/Loop Normal – Ativação de áudio bidirecional da zona – Verificação de Assalto **Tempos do Sistema – Tempos do Sistema** – Área do Sistema Corte de Campainha (004

Tempo de Atraso da Campainha (000 min.) Temporizador de Verificação de Roubo (060 s) Temporizador de Verificação de Assalto (008 s) Resposta de Loop de Zona (250 ms) Ajuste Automático do Relógio (060 seg.) 001 – 008 Tempos do Sistema - Partição 1-8 Atraso de Entrada 1 (030 s) Atraso de Entrada 2 (045 s) Atraso de Saída (120 s) Atraso do Ajuste (010 s) 900 – Máscara de Partição de Atraso da Campainha  $(S, S, S, S, S, S, S, S)$ 901 – Início do Horário de Verão: Mês (003) Semana (002) Dia (000) Hora (002) Incremento (001) 902 – Fim do Horário de Verão Mês (011) Semana (001) Dia (000) Hora (002) Decremento (001) **Códigos de acesso 006 Códigos de Acesso Definidos pelo Instalador** (decimal 4 dígitos) 001 – Código do Instalador  $(5555555)$ 002 – Código Principal (12345678) 003 – Código Manutenção (AAAAAAAA) 004 – Código Proteção (AAAAAAAA) 005 – Versão do código (000) **Programar PGM 007 – Programar PGM** 000 – Atribuição de Partição da Campainha Principal 1 – Partição 1 2 – Partição 2 3 – Partição 3 4 – Partição 4 5 – Partição 5 6 – Partição 6 7 – Partição 7 8 – Partição 8 001-164 – PGM 1-164 Atribuição de Partição (predefinida: partição 1) 1-8 – Partição 1-8 **008 – Programar Temporizador de PGM** 000 – Temporizador de PGM-Minutos ou Segundos (segundos) 001-164 – PGM 1-164 Temporizador (005) **009 – Tipos de PGM** 001-164 – Tipos PGM 1-164

Atribuição (padrão: PGM1=121, PGM2=156, 3-164=101) – PGM Nulo – Seguidor de Campainha de Incêndio e Roubo – Incêndio e Roubo com Atraso – Reiniciar Sensor [\*][7] [2] – Fumaça com 2 Fios – Pulso Oculto – Seguidor de Campainha de Teclado – Pronto para Armar – Status Armado do Sistema – Status Armado Ausente – Status Armado Presente – Armado Ausente sem Status de Desvio de Zona – Saída de Comando 1 – Saída de Comando 2 – Saída de Comando 3 – Saída de Comando 4 – Memória de Alarme de Status da Partição – Saída de Assalto - Entrada de Silêncio 24 Horas – Entrada Audível 24 Horas – TLM e Alarme – Interromper – Partida por Terra – Comunicador Alternativo – Problema de Sistema – Evento de Sistema Travado – Sabotagem do Sistema – Problema de CC – Proximidade Usada – Proximidade de Partição Usada – Status da Campainha e Saída de Acesso à Programação – Operação Remota – Abrir Depois de Alarme – Seguidor de Zona – Seguidor - Zonas 1-8 – Seguidor - Zonas 9-16 – Seguidor - Zonas 17-24 – Seguidor - Zonas 25-32 – Seguidor - Zonas 33-40 – Seguidor - Zonas 41-48 – Seguidor - Zonas 49-56 – Seguidor - Zonas 57-64 – Seguidor - Zonas 65-72 – Seguidor - Zonas 73-80 – Seguidor - Zonas 81-88 – Seguidor - Zonas 89-96 – Seguidor - Zonas 97-104 – Seguidor - Zonas 105- 112 – Seguidor - Zonas 113- 120 – Seguidor - Zonas 120- 128

min)

**010 Atributos de PGM**

000 – Máscara da Campainha **Principal** Alarme de Incêndio ✔ Alarme de CO ✔ Alarme de Roubo ✔ Alarme de Inundação 24 Horas  $\boldsymbol{\nu}$ Sons da Campainha ✔ 001-164 PGM 1-164 Atributos 100 – PGM Nulo 101 – Incêndio e Roubo 01 – Saída Real  $\checkmark$ 03 – Necessário Código ✔ 102 – Atraso de Incêndio e Roubo 01 – Saída Real 103 – Reiniciar Sensor [\*][7][2] 03 – Código Requerido 109 – Pulso Oculto 01 – Saída Real 111 – Seguidor de Campainha de Teclado 01 – Saída Real  $\checkmark$ 02 – Saída Temporizada 09 – Atraso de Entrada  $\checkmark$ 10 – Atraso de Saída  $\checkmark$ 11 – Campainha da Porta  $\checkmark$ 12 – Zona da Campainha do Teclado ✔ 13 – Falha de Saída Audível ✔ 14 – Pré-Alerta de Alarme Automático ✔ 114 – Pronto para Armar 01 – Saída Real  $\checkmark$ 115 – Status Armado 01 – Saída Real  $\checkmark$ 116 – Modo Ausente Armado 01 – Saída Real  $\checkmark$ 117 – Modo Presente Armado 01 – Saída Real  $\checkmark$ 121-124 – Saída de Comando 1-4 01 – Saída Real  $\checkmark$ 02 – Saída Temporizada  $\checkmark$ 03 – Necessário Código ✔ (NZ off) 129 – Memória de Alarme de Status da Partição 01 – Saída Real  $\checkmark$ 132 – Saída de Assalto 01 – Saída Real  $\checkmark$ 02 – Saída Temporizada 146 – TLM e Alarme 01 – Saída Real  $\checkmark$ 147 – Saída de Interrupção 01 – Saída Real  $\vec{\mathcal{V}}$ 148 – Partida por Terra 01 – Saída Real  $\blacktriangledown$ 149 – Comunicador Alternativo 01 – Saída Real  $\checkmark$ 02 – Saída Temporizada  $\checkmark$ 04 – Alarme de Incêndio 05 – Alarme de Pânico 06 – Alarme de Roubo 07 – Abrir/Fechar 08 – Desvio Automático de Zona 09 – Alarme Médico 10 – Roubo Verificado 11 – Abrir Depois de Alarme 12 – Alarme de Emergência 13 – Alarme de Coação 14 – Assalto Verificado 155 – Problema de Sistema 01 – Saída Real  $\checkmark$ 02 – Saída Temporizada 04 – Requer Manutenção  $\vee$ 05 – Perda de Relógio ✔

 $06 -$  Falha CA  $\blacktriangleright$ 

07 – Falha CA  $\triangledown$  $08 - TLM$  $09 - FTC \nightharpoonup$  $10$  – Ethernet  $\blacktriangleright$ 11 – Falha Zona  $\checkmark$ 12 – Tamper Zona ✔ 13 – Bateria Fraca Zona ✔ 156 – Evento de Sistema Travado 01 – Saída Real  $\checkmark$ 02 – Saída Temporizada 04 – Alarme de Incêndio  $\checkmark$ 05 – Alarme de Pânico ✔  $06 -$  Alarme de Roubo  $\triangleright$ 07 – Alarme Médico ✔ 08 – Supervisão  $\checkmark$ 09 – Evento Prioritário  $\checkmark$ 10 – Assalto  $\blacktriangledown$ 11 – Coação  $\checkmark$ 12 – Emergência ✔ 13 – Supervisão de Incêndio ✔ 14 – Problema de Incêndio ✔ 15 – Alarme de CO $\checkmark$ 157 – Sabotagem do Sistema 01 – Saída Real  $\checkmark$ 02 – Saída Temporizada 09- Sabotagem do Módulo ✔ 10 – Sabotagem de Zona  $\vee$ 161 – Problema de CC 01 – Saída Real  $\blacktriangledown$ 02 – Saída Temporizada 09 – Bateria Fraca ✔ 10 – Bateria Ausente  $\checkmark$ 165 – Proximidade Usada 01 – Saída Real  $\triangledown$ 166 – Proximidade de Partição Usada 01 – Saída Real  $\checkmark$ 175 – Acesso de Programação da Campainha  $01$  – Saída Real  $\blacktriangleright$ 176 – Operação Remota 01 – Saída Real  $\vee$ 184 – Abrir Depois de Alarme 01 – Saída Real  $\blacktriangledown$ 02 – Temporizador de PGM ✔ 200 – Seguidor de Zona – Zona Única 01 – Saída Real $\boldsymbol{\mathscr{V}}$ 02 – Saída Temporizada 03 – Código Requerido 04 – Bloqueamento 05 – Seguir Alarme Zona 201-216 segue Zona 1-128 01 – Saída Real  $\blacktriangledown$ 02 – Saída Temporizada 04 – Bloqueamento 05 – Seguir Alarme 09-016 – Terminal de Zona 1- 16 **011 Opções de Configuração de PGM** 001-164 – PGM 1-164 Configuração Zona Seguida por Zona Etiqueta de Proximidade Usada Programação de Saída de Comando **012 Bloqueio do Sistema** (tentativas/min) Tentativas de Bloqueio do Teclado (000) Duração de Bloqueio do Teclado (000) Tentativas de Bloqueio Remoto (006)

Duração de Bloqueio Remoto (060) **Opções do Sistema Opções do Sistema 1** – Loop/EOL NF  $2 - \text{DEOL} / \text{SEOL}$  – Mostra Todos os Problemas Quando Armado  $\checkmark$  – Sabotagem/Falhas Não mostrar como aberto – Programação de Armação Automática em [\*][6] ✔ 6 – Falha de Saída Audível  $\checkmark$  – Buffer de Evento Segue Oscilador ✔ – Sinalização de Incêndio Temporal 3 **Opções do Sistema 2** – Chiado da Campainha – Armação Automática do Chiado da Campainha – Chiado da Campainha na Saída – Chiado da Campainha na Entrada – Chiado da Campainha com Problema – Não Usado – Término do Atraso de Saída – Campainha Incêndio Continua **Opções do Sistema 3**  $1 - \text{Tecla}$  [F]  $\checkmark$  – Aviso de Tecla [P] – Saída Rápida – Tecla de Função/Armar **Rápido** ✔ – Não Usado – Código Máster não Modificável pelo Usuário – Ativar Monitor de Linha Telefônica ✔ – TLM Audível sempre que Armado **Opções do Sistema 4** 1 – Exibe Problema de CA  $\checkmark$  – Luz de Problema de CA piscando – Limpar Teclado – Limpar Teclado Requer Código – Retroiluminação do Teclado ✔ – Modo de Economia de Energia – Ignorar Exibição Quando Armado – Proteção de Sabotagem de Teclado Ativada **Opções do Sistema 5** – Bipe de porta em Abertura – Toque no Fechamento – Obstrução de RF Audível – Multitoque – Tarde para Fechar – Horário de Verão – Silenciar Toque Durante o Atraso de Saída Rápida – Chiado da Campainha Somente ao Armar/Desarmar Ausente **Opções do Sistema 6** – Erro de Transmissão de Teste – Reporte de Omissão Tempo Real – Status do PGM armado no Fim do Retardamento da Saída. – Não Usado – Alarme de Campainha de Teclado – Não Usado – Bipes de Problema de Falha de  $CA$  **Opções do Sistema 7** – Falha de Zona Sem Fio Audível – Problemas de Travamento – Não Usado  $4 - \text{Botão } R$ – Falha de Barramento Audível

 – Códigos de Coação 7 – Temperatura em Celsius  $\checkmark$  – Reiniciar Após Ativação de Zona **Opções do Sistema 8** – Inserção de Código de Acesso Durante Atraso de Entrada – Procedimento de Entrada para UE – [\*][8] Acesso Enquanto Armado – Reinicialização Remota – Reinício do Técnico – Desarmar Comutador durante atraso Entrada – Acesso do Instalador e DLS – Problema Inibe Armar **Opções do Sistema 9** – Exibe Prbl – Limpeza do Teclado Enquanto Armado – Ignorar Armar Automático – Exibição de Problema – Limpeza de Teclado PGM – Exibe Armado – Abrir Cancela Armação – Atraso de Saída Audível para Armação Presente **Opções do Sistema 10** – Tecla de Opção [F] – Não Usado – Não Usado – Contador em Horas de Transmissão de Teste – Alternar Ausente para Presente 6 – Desconectar Áudio 2 Vias  $\checkmark$  – Bipes de Problema em Silêncio – Interruptor com Chave Arma em Modo Ausente **Opções do Sistema 11** – LED Pronto Pisca para Armação Forçada – Não Usado – Detecção de Sabotagem/Falha – Código de Acesso Requerido para [\*][1] – Código de Acesso Requerido para  $\lceil$ \*] $\lceil$ 2] – Código de Acesso Requerido para [\*][3] – Código de Acesso Requerido para [\*][4] – [\*][6] Acessibilidade **Opções do Sistema 12** 1– 50 Hz CA/60 Hz CA (ARG  $\boldsymbol{v}$  – Base de Tempo em Cristal – CA/CC Inibe Armar – Sabotagem Inibe Armar – Opção de Relógio em Tempo Real – Não Usado – Opção 7 (Detecção AC Brownout) Esta opção tem de ser ativada para instalações de incêndio comerciais com classificação UL/ULC. – Desconectar DLS

7 – Reinício de Atraso de Saída

**025 Opções do Sistema 13** 1 – Discagem Europeia(ARG  $\checkmark$ ) 2 – Forçar Discagem  $\checkmark$ 3 – Contador em Minutos de Transmissão de Teste 4 – Não Usado 5 – Tom de ID 6 – Tom Gerado - 2100 Hz 7 – Janela de DLS de uma hora 8 – Campainha Audível FTC **040 Autenticação de Usuário** 01 – Código de Usuário ou Etiqueta de Proximidade ✔ 02 – Código de Usuário e Etiqueta de Proximidade **041 Dígitos Código Acesso** 00 – Códigos de Acesso de 4 Dígitos  $\checkmark$ 01 – Códigos de Acesso de 6 Dígitos 02 – Códigos de Acesso de 8 Dígitos **042 Verificação de Evento** 01 – Contador de Roubo Verificado (002) 02 – Contador de Assaltos (002) 03 – Seleção de Verificação de Roubo 001 – Código de Polícia  $\checkmark$ 002 – Zona Cruzada 003 – Detecção Sequencial UE **151-158 Armar/Desarmar Automático de Partição 1-8** 001 – Tempos de Armação Automática (9999) 24 Horas Domingo Segunda Terça **Ouarta** Quinta Sexta Sábado 002 – Tempos de Desarme Automático (9999) 24 Horas Domingo Segunda Terça Quarta **Ouinta** Sexta Sábado 003 – Programação de Feriados para Desarme Automático Feriado 1 Feriado 2 Feriado 3 Feriado 4 004 – Pré-alerta de Armação Automática (004) 005 – Temporizador de Adiamento de Armação Automática (000) 006 – Temporizador de Armação Sem Atividade (000) 007 – Temporizador de Pré-alerta de Armação Sem Atividade (001) **200 Máscara de Partição** 001 – Ativar Máscara de Partição 1-8 1 – Partição 1 ✔ 2 – Partição 2 3 – Partição 3 4 – Partição 4 5 – Partição 5 6 – Partição 6 7 – Partição 7

8 – Partição 8

**201-208 Atribuição de Zona de Partição 1-8**  $001 - Z$ ona 1-8  $\blacktriangleright$  $002 - Zn$  9-16  $\vee$ 003 – Zn 17-24 004 – Zn 25-32 005 – Zn 33-40  $006 - Zn$  41-48 007 – Zn 49-56 008 – Zn 57-64 009 – Zn 65-72 010 – Zn 73-80 011 – Zn 81-88 012 – Zn 89-96 013 – Zn 97-104 014 – Zn 105-112 015 – Zn 113-120 016 – Zn 121-128 **300 Caminho de Comunicações Painel/Receptor** 001 – 004 Receptor 1-4 01 – Linha Telefônica ✔ 02 – Roteamento Automático de Com. Alt. 03 – Rec 1 Com Alt– Ethernet 04 – Rec 2 Com Alt– Ethernet 05 – Rec 3 Com Alt– Celular 06 – Rec 4 Com Alt– Celular **301 Programar Número de Telefone** 001 – 004 Programação de Número de Telefone 1-4 (DFFF...32 dígitos) **304 Sequência para Cancelamento de Chamada em Espera** (DB70EF) **Reporte de Evento 307 Reporte de Zona** 001-128 Reporte de Zona para Zonas 1-128 01 – Alarme $\boldsymbol{\nu}$ 02 – Restauro de Alarme  $\checkmark$ 03 – Sabotagem  $\checkmark$ 04 – Restauro de Sabotagem ✔ 05 – Falha $\boldsymbol{\mathcal{V}}$ 06 – Restauro de Falha  $\checkmark$ **308 Reportar Evento** 001 – Alarme Miscelânea 1 01 – Alarme de Coação  $\checkmark$ 02 – Abrir após Alarme  $\checkmark$ 03 – Alarme Fechamento Recente ✔ 04 – Alarme de Supervisão de Expansor de Zona ✔ 05 – Restauro de Alarme de Supervisão de Expansor de  $Z$ <sub>ona</sub> $\vee$ 06 – Roubo Verificado ✔ 07 – Alarme de Roubo Não Verificado ✔ 08 – Cancelar Alarme  $\checkmark$ 002 – Alarme Miscelânea 2 01 – Alarme de Assalto Verificado ✔ 011 – Alarmes Prioritários 01 – Tecla F - Alarme de Incêndio do Teclado ✔ 02 – Restaurar Incêndio no Teclado ✔ 03 – Tecla M - Alarme Médico do Teclado ✔ 04 – Restaurar Médico no Teclado ✔ 05 – Alarme de Pânico do Teclado (P)  $\checkmark$ 06 – Restaurar Pânico no Teclado ✔ 07 – Entrada Auxiliar de

08 – Restaurar Entrada Aux de Alarme ✔ 021 – Alarmes de Incêndio 1 03 – Alarme de 2 Fios de  $PGM 2 \nV$ 04 – Restaurar 2 Fios de PGM  $2 \vee$ 101 – Eventos de Sabotagem 03- Sabotagem do Módulo ✔ 04 – Restaurar Sabotagem do Módulo ✔ 05 – Bloqueio de Teclado  $\checkmark$ 07 – Bloqueio Remoto ✔ 201 – Eventos 1 Abrir/Fechar 01 – Fechar Usuário  $\checkmark$ 02 – Abrir Usuário  $\checkmark$ 03 – Uso Futuro 04 – Uso Futuro 05 – Fechar Especial  $\checkmark$ 06 – Abrir Especial  $\checkmark$ 07 – Abrir com Interruptor com Chave ✔ 08 – Fechar com Interruptor com Chave ✔ 202 – Eventos 2 Abrir/Fechar 01 – Fechamento Automático ✔ 02 – Desarme Automático ✔ 03 – Cancelamento/Adiamento de Armação Automática ✔ 211 – Outros Eventos de Abrir/Fechar 01 – Tarde para Fechar  $\vee$ 02 – Tarde para Abrir  $\checkmark$  $05$  – Falha ao Sair  $\blacktriangleright$ 221 – Desvio de Eventos 01 – Desvio Automático de Zona 02 – Sem Desvio Automático de Zona 03 – Fechar Parcial  $\checkmark$ 301 – Eventos Painel 1 01 – Problema de Falha de CA do Painel  $\checkmark$ 02 – Restauro de Falha de CA do Painel✔ 03 – Bateria Fraca do Painel ✔ 04 – Restauro da Bateria Fraca do Painel ✔ 05 – Bateria Ausente do Painel ✔ 06 – Restauro do Problema de Bateria Ausente do Painel  $\checkmark$ 302 – Eventos Painel 2 01 – Problema de Circuito da Campainha ✔ 02 – Restauro do Circuito da Campainha ✔ 03 – Problema de Linha Telefônica ✔ 04 – Restauro do Problema de Linha Telefônica ✔  $05$  – Problema no Auxiliar  $\vee$ 06 – Restauro do Problema no Auxiliar ✔ 305 – Eventos Painel 5 03 – Problema de 2 Fios de  $PGM 2 \blacktriangleright$ 04 – Restaurar 2 Fios de PGM  $2 \vee$ 311 – Eventos de Manutenção 1 01 – Problema de Obstrução de RF $\vee$ 02 – Restauro do Problema de Obstrução RF ✔ 03 – Problema de Incêndio  $\checkmark$ 

04 – Restauro do Problema de Incêndio ✔ 05 – Partida a Frio  $\checkmark$  $06 -$ Delito  $\blacktriangleright$ 07 – Problema de Autoteste ✔ 08 – Restauro do Problema de Autoteste ✔ 312 – Eventos de Manutenção 2 01 – Terminal IN do Instalador ✔ 02 – Terminal OUT do Instalador ✔ 03 – Terminal IN de DLS  $\checkmark$ 04 – Terminal OUT de DLS ✔ 05 – Terminal IN SA 06 – Terminal OUT SA 07 – Buffer de Eventos 75% Cheio  $\checkmark$ 313 – Eventos de Manutenção 3 01 – Início de Atualização de Firmware  $\checkmark$ 02 – Firmware Atualizado com Sucesso ✔ 03 – Falha Atualizar Firmware ✔ 314 – Eventos de Manutenção 4 01 – Problema de Gás  $\checkmark$ 02 – Restauro do Problema de Gás  $\checkmark$ 03 – Problema de Calor  $\checkmark$ 04 – Restauro do Problema de Calor  $\boldsymbol{\mathcal{V}}$ 05 – Problema de Congelamento ✔ 06 – Restauro de Problema de Congelamento ✔ 07 – Sonda Desconectada ✔ 08 – Restauro de Sonda Desconectada ✔ 321 – Eventos do Receptor 02 – Restauro de FTC do Receptor  $1 \vee$ 04 – Restauro de FTC do Receptor 2 $\checkmark$ 06 – Restauro de FTC do Receptor  $3 \vee$ 08 – Restauro de FTC do Receptor 4  $\checkmark$ 331 – Eventos do Módulo 1 01 – Problema de CA do Módulo  $\checkmark$ 02 – Restauro do Problema de CA do Módulo ✔ 03 – Problema de Bateria do Módulo ✔ 04 – Restauro do Problema de Bateria do Módulo ✔ 05 – Bateria Ausente do Módulo  $\checkmark$ 06 – Restauro de Bateria Ausente do Módulo ✔ 332 – Eventos do Módulo 2 01 – Tensão Baixa no Módulo ✔ 02 – Restauro de Tensão Baixa no Módulo ✔ 03 – Supervisão do Módulo  $\checkmark$ 04 – Restauro de Supervisão do Módulo ✔ 05 – Problema em Aux do Módulo ✔ 06 – Restauro do Problema em Aux do Módulo $\boldsymbol{\mathscr{V}}$ 335 – Eventos do Módulo 5 01 – Falha de Saída 1  $\checkmark$ 

Alarme  $\vee$ 

02 – Restauro da Falha de Saída 1 $\vee$ 351 – Comunicador Alternativo 1 01 – Falha Com. Módulo Com. Alt.  $\boldsymbol{\nu}$ 02 – Restauro Falha Com. Módulo Com. Alt.  $\checkmark$ 07 – Falha Com. Alt. Rádio/SIM ✔ 08 – Restauro Falha Com. Alt. Rádio/SIM $\boldsymbol{\nu}$ 352 – Comunicador Alternativo 2 01 – Falha Rede Com. Alternativa ✔ 02 – Restauro Falha Rede Com. Alt.  $\checkmark$ 05 – Ethernet Com. Alt.  $\checkmark$ 06 – Restauro Problema Ethernet Com. Alt. ✔ 354 – Comunicador Alternativo 4 01 – Receptor 1 Com. Alt.  $\vee$ 02 – Restauro Receptor 1 Com. Alt.  $\boldsymbol{\nu}$ 03 – Receptor 2 Com. Alt.  $\blacktriangleright$ 04 – Restauro Receptor 2 Com. Alt.  $\checkmark$ 05 – Receptor 3 Com. Alt.  $\checkmark$ 06 – Restauro Receptor 3 Com. Alt. ✔ 07 – Receptor 4 Com. Alt.  $\triangleright$ 08 – Restauro Receptor 4 Com. Alt.  $\checkmark$ 355 – Comunicador Alternativo 5 01 – Falha Supervisão Receptor 1 Com. Alt. ✔ 02 – Restauro Falha Supervisão Receptor 1 Com. Alt.  $\boldsymbol{\nu}$ 03 – Falha Supervisão Receptor 2 Com. Alt. ✔ 04 – Restauro Falha Supervisão Receptor 2 Com. Alt.  $\boldsymbol{\nu}$ 05 – Falha Supervisão Receptor 3 Com. Alt. ✔ 06 – Restauro Falha Supervisão Receptor 3 Com. Alt.  $\boldsymbol{\nu}$ 07 – Falha Supervisão Receptor 4 Com. Alt. ✔ 08 – Restauro Falha Supervisão Receptor 4 Com. Alt.  $\boldsymbol{\nu}$ 361 – Eventos de Dispositivo Sem Fio 01 – Falha de CA do Dispositivo ✔ 02 – Restauro de CA do Dispositivo ✔ 03 – Bateria Fraca do Dispositivo ✔ 04 – Restauro da Bateria Fraca do Dispositivo ✔ 05 – Falha do Dispositivo  $\checkmark$ 06 – Restauro da Falha do Dispositivo ✔ 401 – Eventos de Teste do Sistema 01 – Início do Teste de Caminhada ✔ 02 – Fim do Teste de Caminhada ✔ 03 – Transmissão de Teste Periódico ✔ 04 – Transmissão de Teste Periódico com Problema ✔ 05 – Teste do Sistema  $\checkmark$ **Comunicações 309 Direção de Chamada do Sistema SIA)**

001 – Eventos de Manutenção

 $1 -$  Receptor  $1 \vee$ 2 – Receptor 2 3 – Receptor 3 4 – Receptor 4 002 – Eventos de Transmissão de Teste  $1 -$  Receptor  $1 \vee$ 2 – Receptor 2 3 – Receptor 3 4 – Receptor 4 **310 Códigos de Conta** 000 – Código de Conta do Sistema (FFFF) 001-008 – Código de Conta de Partição 1-8 (FFFF) **311-318 Direção de Chamada de Partição 1-8** 001 – Alarme de Roubo de Partição/Restauro da Direção de Chamada  $1 -$  Receptor  $1 \vee$ 2 – Receptor 2 3 – Receptor 3 4 – Receptor 4 002 – Sabotagem de Partição/Restauro da Direção de Chamada  $1 -$  Receptor  $1 \vee$ 2 – Receptor 2 3 – Receptor 3 4 – Receptor 4 003 – Partição Abrir/Fechar Direção de Chamada 1 – Receptor 1 2 – Receptor 2 3 – Receptor 3 4 – Receptor 4 **350 Formatos do Comunicador (04 -** 001 – Formato do Comunicador - Receptor 1 002 – Formato do Comunicador - Receptor 2 003 – Formato do Comunicador - Receptor 3 004 – Formato do Comunicador - Receptor 4 **377 Variáveis de Comunicação** 001 – Tentativas de Fechar Oscilador – Alarmes e Restauro (003) – Sabotagens e Restauro (003) – Manutenção e Restauro (003) 002 – Atrasos de Comunicações – Atraso de Zona (000 s) – Atraso de Comunicação de Falha de CA (030 min/h) – Retardamento Problema TLM (010 seg. x 3) - Atraso de Transmissão de Bateria Fraca de Zona Sem Fio (007 dias) – Atraso de Transmissão de Delito (030 horas/dias) – Janela de Cancelamento de Comunicações (000 003 – Ciclo de Transmissão de Teste Periódico (030 horas/dias) 004 – Hora do Dia de Transmissão do Teste de Periódico (9999) 011 – Tentativas Máximas de Discagem (005) 012 – Atraso de PSTN (003 seg.) 013 – Tentativas de Forçar Entre Atrasos (020 s) 014 – Espera por Atendimento

015 – Espera de T-Link para Aceitação (060 s) 016 – Temporizador de Verificação de Falha de IP/Celular (010 s) **380 Opção 1 de Comunicador** 1 – Comunicações Ativadas  $\checkmark$ 2 – Restauro do Tempo Limite de Campainha 3 – Discagem por Pulso 4 – Discagem por Pulso Depois da 5ª Tentativa 5 – Comunicações Paralelas 6 – Discagem Alternativa  $\checkmark$ 7 – Tentativas de Discagem Reduzidas 8 – Atividade de Delito **381 Opção 2 de Comunicador** 1 – Retorno de Chamada por Teclado 2 – Toque de Retorno de Chamada 4 – Confirmação de Fechamento 8 – Prioridade de Comunicações **382 Opção 3 de Comunicador** 2 – Comunicação de Teste de Caminhada 4 – Cancelar Chamada em Espera 5 - Ativa Comunicador Alternativo 6 – Falha de CA TX em Horas 8 – Limite de Sabotagem **383 Opção 4 de Comunicador** 1 – Código de Conta do Número de Telefone 2 – Código de Conta de 6 Dígitos 5 – Comunicar Eventos FTC **384 Opções de Backup do Comunicador** 2 – Opções de Backup - Receptor  $2 \vee$ 3 – Opções de Backup - Receptor 3 4 – Opções de Backup - Receptor 4 **385 Máscara de Falar/Ouvir do Módulo de Áudio** 1 – Falar/Ouvir no Telefone Número 1 2 – Falar/Ouvir no Telefone Número 2 3 – Falar/Ouvir no Telefone Número 3 4 – Falar/Ouvir no Telefone Número 4 **Programação de DLS 401 Opções de DLS/SA** 1 – Chamada Dupla 2 – Usuário Ativa DLS  $\checkmark$ 3 – Retorno de Chamada DLS 4 – Chamada do Usuário 6 – Chamada de Painel e Taxa de Transferência  $7 - \text{DLS}$  Com. Alt.  $\checkmark$ **402 Programar Número Telefone DLS (31 dígitos decimais) 403 Código Acesso DLS (padrão é baseado no modelo)** HS2128 Modelos (212800) HS2064 Modelos (206400) HS2032 Modelos (203200) HS2016 Modelos (201600) **404 ID Painel DLS/SA (padrão é baseado no modelo)** HS2128 Modelos (2128000000) HS2064 Modelos (2064000000) HS2032 Modelos (2032000000) HS2016 Modelos (2016000000) **405 Temporizador de Chamada Dupla PSTN (060 s)**

 **Número de Toques para Atender Cham. PSTN (000)(TIS 008) Código de Acesso SA** (FFFFFF) **Opções de DLS Automático** – Opções de Alternância de DLS Automático – DLS Periódico – DLS no Buffer de Eventos 75% Cheio – DLS na Modificação de Programação – Dias de DLS Periódico (000 dias) – Tempo de DLS Periódico (0000) – Atraso da Janela de Chamada – Início do Atraso da Janela de Chamada (0000) – Fim do Atraso da Janela de Chamada (0000) **Entradas Virtuais (000)** - 032 – Entrada Virtual 1-32 **Programar Agendamento 601-604 Agenda Programação 1-4** – Hora de Início do Intervalo 1 (0000) – Hora de Fim do Intervalo 1 (0000) – Atribuição de Dias do Intervalo 1 – Domingo – Segunda-feira – Terça-feira – Quarta-feira – Quinta-feira – Sexta-feira 07 – Sábado – Atribuição de Feriados do Intervalo 1 – Feriado 1 – Feriado 2 – Feriado 3 – Feriado 4 – Hora de Início do Intervalo 2 (0000) – Hora de Fim do Intervalo 2 (0000) – Atribuição de Dias do Intervalo 2 – Domingo – Segunda-feira – Terça-feira – Quarta-feira – Quinta-feira – Sexta-feira 07 – Sábado – Atribuição de Feriados do Intervalo 2 – Feriado 1 – Feriado 2 – Feriado 3 – Feriado 4 – Hora de Início do Intervalo 3 (0000) – Hora de Fim do Intervalo 3 (0000) – Atribuição de Dias do Intervalo 3 – Domingo – Segunda-feira – Terça-feira – Quarta-feira – Quinta-feira – Sexta-feira 07 – Sábado – Atribuição de Feriados do Intervalo 3 – Feriado 1

Após a Discagem (040 s)

10 – Feriado 2 11 – Feriado 3 12 – Feriado 4 201 – Hora de Início do Intervalo 2 (0000) 402 – Hora de Fim do Intervalo 4 (0000) 403 – Atribuição de Dias do Intervalo 4 01 – Domingo 02 – Segunda-feira 03 – Terça-feira 04 – Quarta-feira 05 – Quinta-feira 06 – Sexta-feira 07 – Sábado 404 – Atribuição de Feriados do Intervalo 4 09 – Feriado 1 10 – Feriado 2 11 – Feriado 3 12 – Feriado 4 **711-714 Grupo de Feriados 1-4** 001 – 099 Grupo de Feriados 1-4 Data 1-99 (000000, MMDDAA) **Programar Estação de Áudio 802 Atribuição de Estação Áudio** 001 - 128 – Atribuição de Estação 1-128 (00) 600 – Opção 1 Acionador de Áudio Bidirecional 01 – Sabotagem 03 – Tecla de Alarme [A]  $\vee$ 04 – Tecla de Alarme [P]  $\checkmark$ 05 – Alarme de Coação ✔  $06 -$ Abrir após Alarme 07 – Uso Futuro 08 – Alarme de Supervisão de Zona 603 – Opção 1 Controle de Áudio Bidirecional 01 – Uso Futuro 02 – Ouvir todas as zonas/Ouvir as zonas em alarme  $\boldsymbol{\checkmark}$ 03 – Uso Futuro 04 – Sirene Ativa Durante Áudio Bidirecional 05 – Detecção Automática de Desligamento 06 – Chamada de Usuário 07 – Uso Futuro 08 – Áudio Bidirecional Iniciado pela CS ✔ 605 – Opções de Gravação 01 – Captura de Áudio Ativada  $\checkmark$ 02 – Excluir em FTC 606 – Opção 1 Controle de Gravação da Estação de Áudio 01 – Gravação da Estação 1 de Áudio  $\overline{\mathbf{V}}$ 02 – Gravação da Estação 2 de Áudio ✔ 03 – Gravação da Estação 3 de Áudio  $\vee$ 04 – Gravação da Estação 4 de Áudio  $\overrightarrow{\mathbf{v}}$ 610 – Duração da Janela de Recuperação de Chamada de Retorno (05) 611 – Código de Reconhecimento Chamada de Retorno (9999) 612 – Ignorar Secretária Eletrônica (00) 613 – Temporizador de Chamada Dupla (030) 614 – Número de Toques para Responder (00)

615 – Duração do Áudio (90 s)

616 – Tempo de Gravação (105 s) 617 – Zerar Temporizador (15 min) 606 – Opção 1 Tamper Estação Áudio 01 – Sabotagem de Estação de Áudio 1 02 – Sabotagem de Estação de Áudio 2 03 – Sabotagem de Estação de Áudio 3 04 – Sabotagem de Estação de Áudio 4 **Programação Sem Fio 804 Programação Sem Fio** 000 – Registro de Dispositivo Sem Fio Zonas (3 dígitos decimais) Tipo de Zona (2 dígitos decimais) Atribuição de Partição Etiqueta de Zona (apenas LCD) Comandos Sem Fio Atribuição de Partição Atribuição de Usuário Sirenes Atribuição de Partição Etiqueta de Sirene (apenas LCD) Teclados Atribuição de Teclado Etiqueta de Teclado (apenas LCD) Repetidores Etiqueta de Repetidor (apenas LCD) 001 - 128 – Configurar Zonas Sem Fio Consulte as instruções de instalação fornecidas com o HSM2Host para mais opções de programação sem fio. **850 Intensidade de Sinal Celular 851 Programação Comunicador Alternativo** Consulte as instruções de instalação fornecidas com o comunicador alternativo para detalhes. **Programar o teclado 860 Número da Ranhura do Teclado 861-876 Programação do Teclado** 000 – Máscara de Partição do Teclado 00 – Teclado Global 01 – Partição 1 $\blacktriangleright$ 02 – Partição 2 03 – Partição 3 04 – Partição 4 05 – Partição 5 06 – Partição 6 07 – Partição 7 08 – Partição 8 001 – Tecla de Função 1 (03) 002 – Tecla de Função 2 (04) 003 – Tecla de Função 3 (06) 004 – Tecla de Função 4 (22) 005 – Tecla de Função 5 (16) 00 – Tecla Nula 02 – Armar Modo Presente Instantâneo 03 - Armar Modo Presente 04 – Armar Modo Ausente 05 – Armar Sem Entrada 06 – Campainha Ligada/Desligada 07 – Teste de Sistema 09 – Armar Modo Noite Local

12 – Armar Modo Presente Global 13 – Armar Modo Ausente Global 14 – Desarmar Global 16 – Saída Rápida 17 – Armar Interior 21-24 – Saída de Comando 1-4 29 – Ignorar Rechamada de Grupo 31 – Ativar PGM Local 32 – Modo de Desvio 33 – Desviar Rechamada 34 – Programação do Usuário 35 – Funções do Usuário 37 – Programação de Hora/Data 39 – Exibe Problema 40 – Memoria do Alarme 61-68 – Selecionar Partição 1- 8 011 – Teclado I/O (000) 012 – Temporizador de Saída PGM Tempo do Pulso (00 minutos) Tempo do Pulso (05 s) 021 – Opção 1 Teclado 1 – Tecla [F] Ativada $\boldsymbol{\mathscr{V}}$ 2 – Tecla [M] Ativada  $\checkmark$  $3 - \text{Tecla}$  [P] Ativada  $\checkmark$ 4 – Exibir Código ou X $\blacktriangledown$ 022 – Opção 2 Teclado 1 – Exibir Relógio Local ✔ 2 – Exibir Relógio Local 24 Horas 3 – Rolar Alarme Automático ✔ 5 – Opção LED de Energia ✔ 6 – LED de Energia de CA Presente ✔ 7 – Alarmes Exibidos se Armado ✔ 8 – Rolagem Automática de Zonas Abertas  $\overline{\mathbf{v}}$ 023 – Opção 3 Teclado 1 – LED Poupança Energia Armado\* 2 – Teclado Exibe Modo de Armação ✔\* 3 – O 5ª Terminal é de Zona/Saída PGM 4 – Armar/Desarmar com Etiqueta de Proximidade 7 – Exibição Local de Temperatura 8 – Aviso de Temperatura Baixa 030 – Mensagem LCD (16 x 2 hex ) 031 – Duração da Mensagem LCD Baixada (000) 041 – Entrada de Zona de Temperatura Interior (000) 042 – Entrada de Zona de Temperatura Exterior (000) 101-228 – Som da Campainha da Porta-Zona 1-128 00 – Desativado  $01 - 6$  bipes  $\vee$ 02 – Som "Bing-Bong" 03 – Som "Ding-Dong" 04 – Tom do Alarme 05 – Nome da Zona **899 Programação do Modelo** – Código de 5 Dígitos do Modelo (5 dígitos decimais) – Número do Telefone da Central de Comando (32 dígitos decimais) – Código de Conta da Central de Comando (4/6 dígitos decimais) – Código de Conta da Partição (4

– Código de Acesso DLS (6 dígitos decimais) – Atraso de Entrada da Partição  $(000-255 s)$ – Atraso de Saída da Partição (000-255 s) – Código do Instalador **Informações e Teste do Sistema 900 Informações do Sistema** 000 – Versão do Painel de Controle 001-016 – Informações da Versão do Teclado 1-16 101-116 – Informações da Versão do HSM2108 1-16 201-216 – Informações da Versão do HSM2208 460 – Comunicador Alternativo 461 – Informações da Versão do HSM2HOST 481 – Informações da Versão do HSM2955 501 – 504 Informações da Versão do HSM2300 1-4 521 – 524 Informações da Versão do HSM2204 1-4 **901 Teste de Caminhada do Instalador Programação do Módulo 902 Adicionar/Remover Módulos** 000 – Registro Automático de Todos os Módulos 001 – Registrar Módulos 002 – Atribuição de Ranhura 003 – Editar Atribuição de Ranhura do Módulo 101 – Excluir Teclados 102 – Excluir HSM2108 103 – Excluir HSM2208 106 – Excluir HSM2HOST 108 – Excluir HSM2955 109 – Excluir HSM2300 110 – Excluir HSM2204 **903 Confirmar Módulos** 000 – Visualizar Todos os Módulos 101 – Teclados 102 – HSM2108 103 – HSM2208 106 – HSM2HOST 108 – Confirmar HSM2955 109 – HSM2300 110 – HSM2204 **904 Teste de Colocação Sem Fio** 001-128 – Teste de Colocação de Zonas 1-128 521-528 – Teste de Colocação de Repetidores 1-28 551-566 – Teste de Colocação de Sirenes 1-16 601-632 – Teste de Colocação de Comandos Sem Fio 1-32 701-716 – Teste de Colocação de Teclados Sem Fio 1-16 **912 Teste de Absorção** 000 – Padrão de Duração do Teste de Absorção de Zona: 014 001-128 – Teste de Absorção de Zona - Zona 1-128 **Definições da Bateria 982 Definições da Bateria** 000 – Definições da Bateria do Painel 01– Corrente Alta de Carga do Painel 010 – Definições da Bateria do HSM2204 01– Corrente Alta de Carga do HSM2204 1

dígitos decimais)

02– Corrente Alta de Carga do HSM2204 2 03– Corrente Alta de Carga do HSM2204 3 04– Corrente Alta de Carga do HSM2204 4 020 – Definições da Bateria do HSM2300 01 – Carga do HSM2300 1 02 – Carga do HSM2300 2 03 – Carga do HSM2300 3 04 – Carga do HSM2300 4 **Padrões 989 Código Máster Padrão 990 Ativar/Desativar Bloqueio do Instalador 991 Teclados Padrão** 901-916 – Teclado Padrão 1-16 999 – Padronizar todos os Teclados **993 Predefinir Com Alt 996 HSM2HOST Padrão 998 HSM2955 Padrão**

\* Apenas teclados sem fio

# **Gravar Zona**

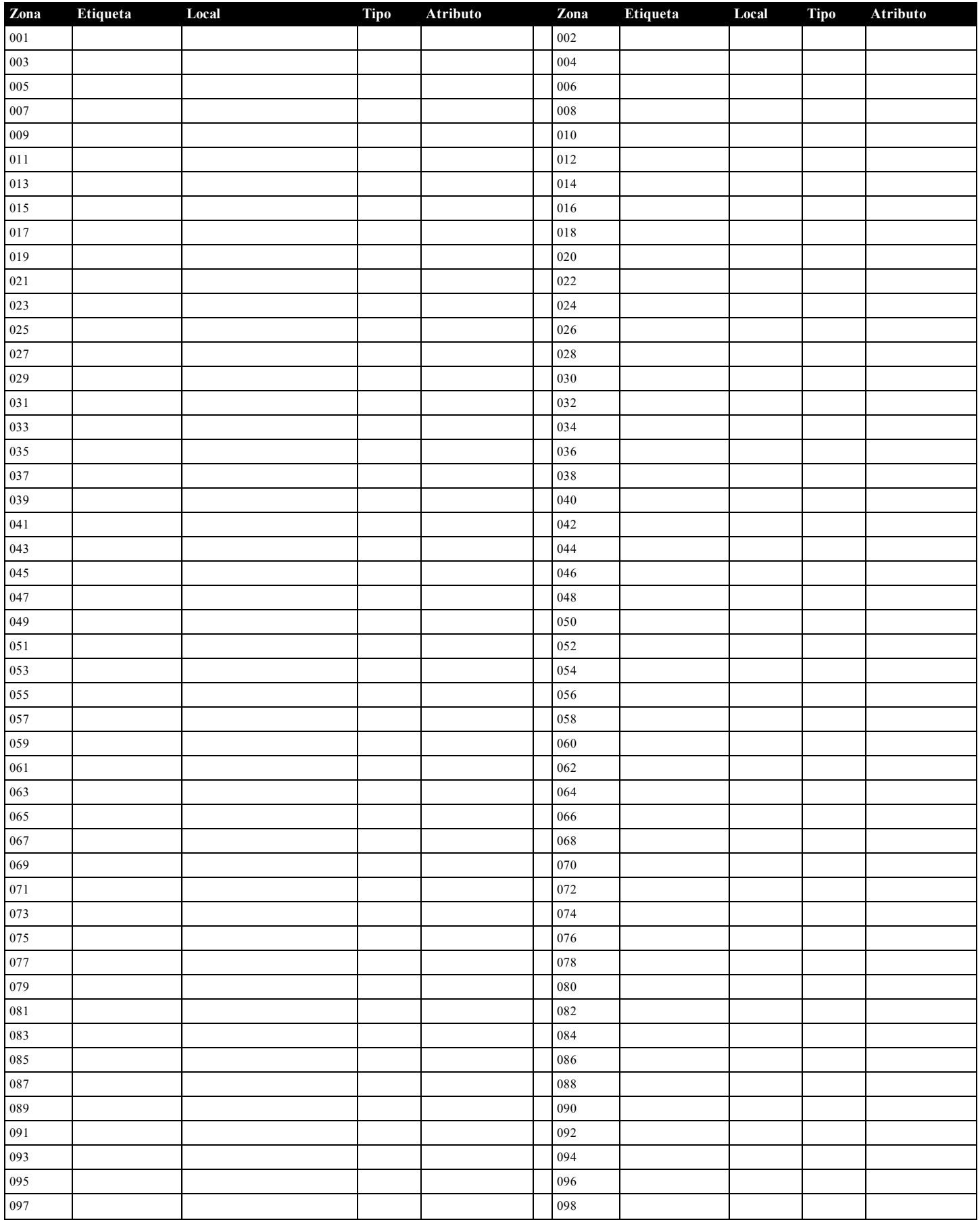

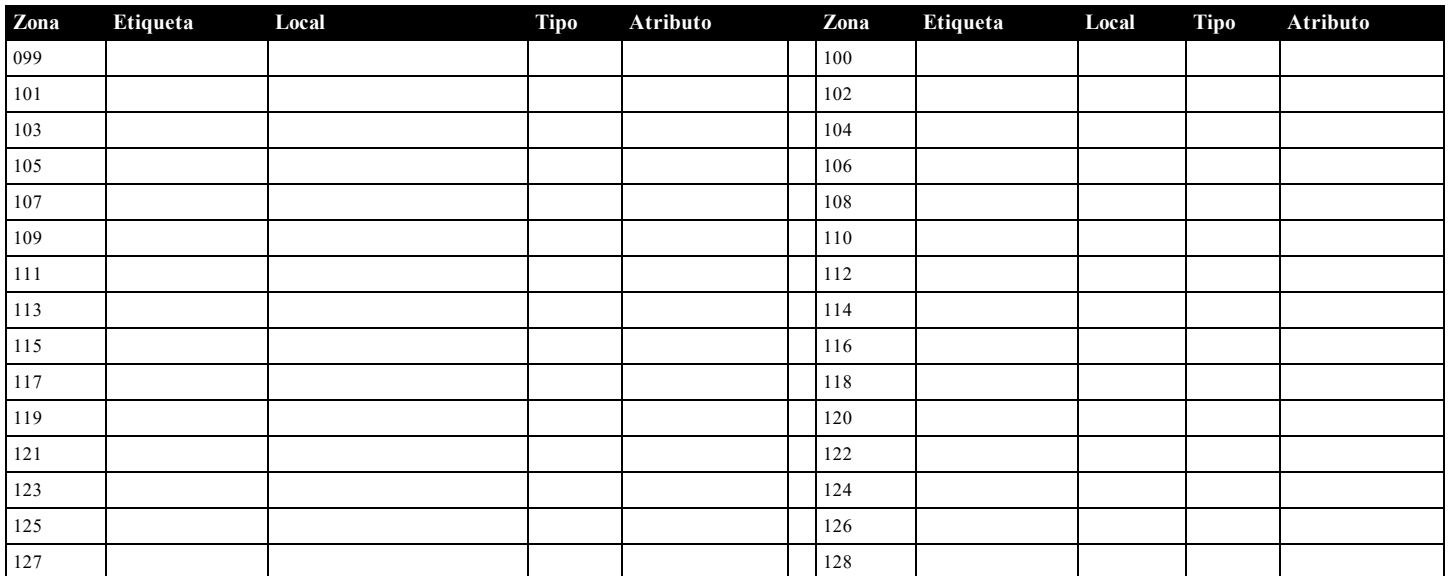

# <span id="page-17-0"></span>**Registro do Módulo**

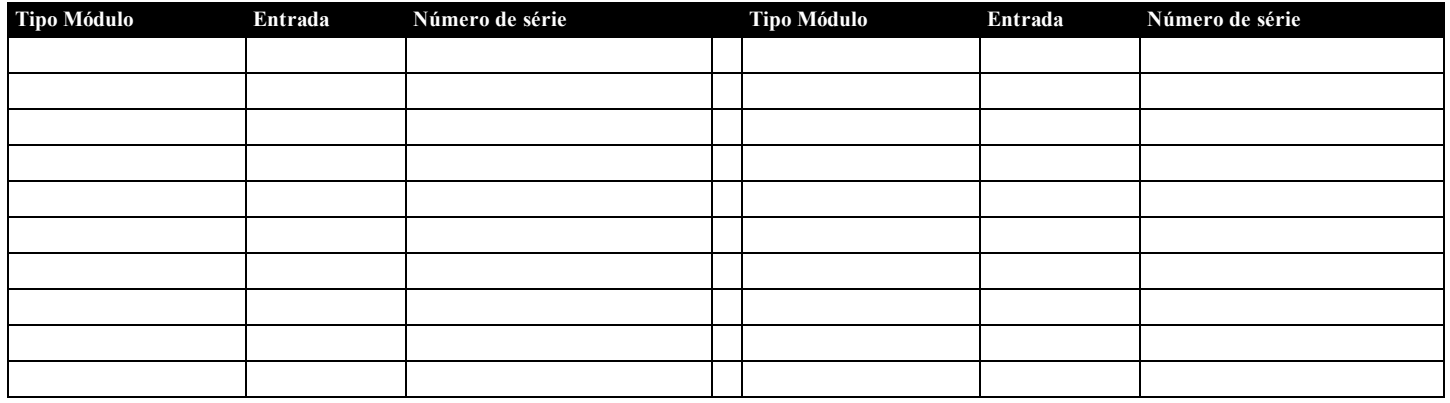

# **Gravar Dispositivo Sem Fio**

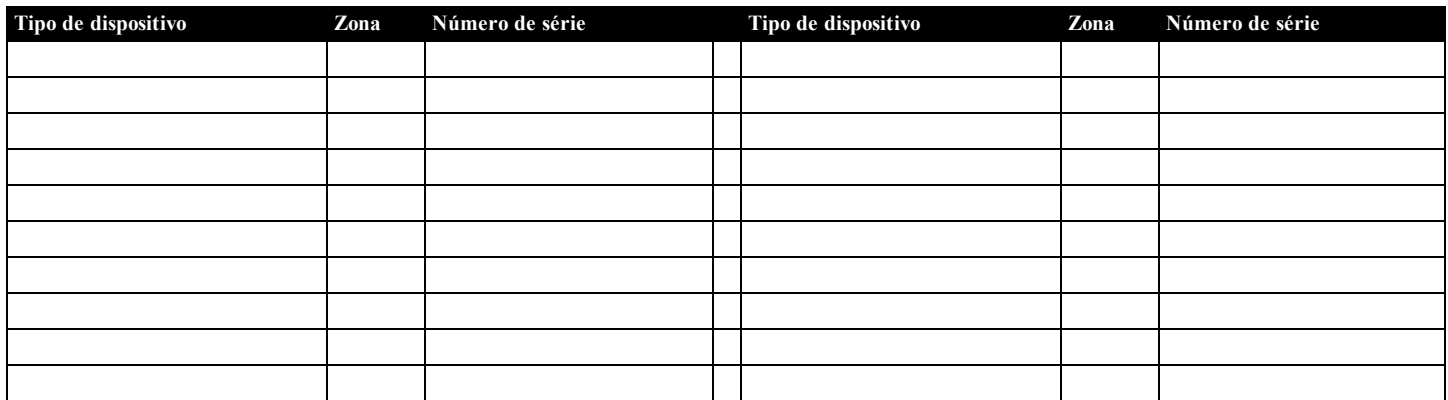

# **Códigos de acesso definidos pelo Instalador**

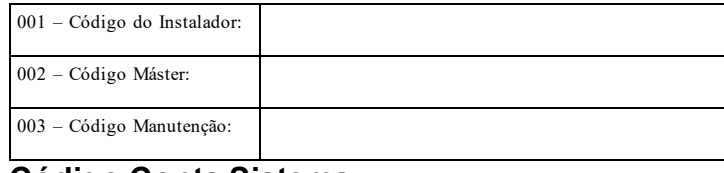

# **Código Conta Sistema**

# <span id="page-18-0"></span>**Localizar Detectores e Plano de Saída de Emergência**

A seguinte informação serve apenas como orientação geral e é recomendada a consulta das normas e regulamentos locais de incêndio para alocar e instalar alarmes de fumaça e CO.

### **Detectores de Fumaça**

Os estudos indicam que todos os incêndios hostis em residências produzem fumaça numa maior ou menor quantidade. Os experimentos com incêndios normais em residências indicam que a quantidade de fumaça detectável precede, na maioria dos casos, os níveis detectáveis de calor. Por esses motivos, os alarmes de fumaça devem ser instalados no exterior de cada dormitório e em cada andar da residência.

É recomendado que sejam instalados alarmes de fumaça suplementares além dos necessários para a proteção mínima. As áreas suplementares que devem ser protegidas incluem: porão, quartos, especialmente onde dormem fumantes; salas de refeição; salas com forno e despensas; e quaisquer corredores não protegidos pelos aparelhos necessários. Em tetos lisos, a orientação é separar os detectores por um espaço de 9,1 m (30 pés). Pode ser necessário outro espaçamento dependendo da altura do teto, do fluxo de ar, da presença de vigas, tetos não isolados, etc. Consulte o Código Nacional de Alarme de Incêndio NFPA 72, CAN/ULC-S553 ou outras normas nacionais apropriadas a respeito das recomendações para a instalação.

- <sup>l</sup> Não instale os detectores de fumaça em tetos inclinados ou pontiagudos; o espaço com ar parado nestes locais pode impedir que o aparelho detecte a fumaça.
- <sup>l</sup> Evite áreas com fluxo de ar irregular, como junto de portas, ventiladores ou janelas. O movimento rápido de ar ao redor do detector pode impedir que a fumaça entre no aparelho.
- <sup>l</sup> Não instale os detectores em área com muita umidade.
- <sup>l</sup> Não instale os detectores em áreas onde a temperatura sobe acima dos 38°C (100°F) ou cai abaixo dos 5°C (41°F).
- Os detetores de fumaça devem sempre ser instalados nos EUA em conformidade com o capítulo 29 do NFPA 72, o Código Nacional de Alarme de Incêndio.

Sempre que exigido pelas leis aplicáveis, os códigos ou normas para um tipo específico de ocupação, devem ser instaladas estações múltiplas ou individuais aprovadas, como se indica:

- 1. Em todos os quartos de dormir e quartos de hóspedes.
- 2. No exterior de cada área de dormir de cada unidade residencial separada, a até 6,4 m (21 pés) de qualquer porta do quarto de dormir, com a distância medida ao longo de um ponto de passagem.
- 3. Em cada piso da unidade residencial, incluindo porões.
- 4. Em cada piso de um estabelecimento de alojamento e atendimento (pequena instalação), incluindo porões e excluindo espaços baixos e sótãos inacabados.
- 5. Na(s) sala(s) de estar de uma suíte de hóspedes.
- 6. Na(s) sala(s) de estar de um estabelecimento de alojamento e atendimento (pequena instalação).

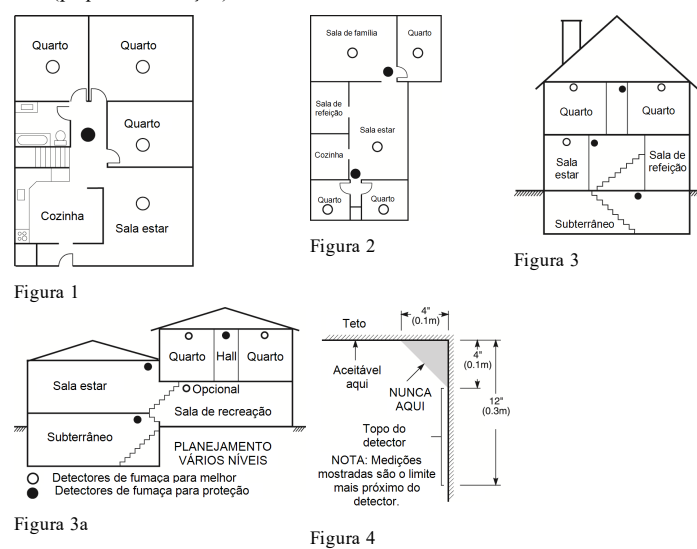

**Plano de saída de emergência para incêndio**

Normalmente há muito pouco tempo entre a detecção de um incêndio e o momento em que se torna fatal. É muito importante que seja desenvolvido e ensaiado um plano de saída de emergência familiar.

- 1. Cada membro da família deve participar no plano de saída de emergência.
- 2. Estude os possíveis percursos de saída de emergência de cada lugar na casa. Como muitos incêndios ocorrem à noite, deve ser dada especial atenção às saídas de emergência nos quartos de dormir.
- 3. É essencial que a saída de emergência de um quarto seja possível sem abrir a porta interior.

Considere o seguinte quando estiver fazendo seus planos de saída de emergência:

- <sup>l</sup> Certifique-se de que as portas de ligação e as janelas se abrem com facilidade. Certifique-se de que elas não são pintadas fechadas e que os mecanismos de fecho funcionam sem problema.
- <sup>l</sup> Se abrir ou usar a saída é muito difícil para as crianças, os idosos ou deficientes, devem ser desenvolvidos os planos para seu salvamento. Isso inclui garantir que quem estiver realizando o salvamento pode ouvir de imediato o sinal de aviso de incêndio.
- <sup>l</sup> Se a saída está acima do nível do solo, deve ser providenciada uma escada de incêndio ou corda, bem como o treinamento para seu uso.
- <sup>l</sup> As saídas ao nível do solo devem estar sempre livres. Certifique-se de remover a neve das portas exteriores no inverno e de que a mobília ou equipamento de uso externo não bloqueia as saídas.
- Cada pessoa deve conhecer o ponto de encontro predeterminado onde cada um pode ser encontrado (por ex., do outro lado da rua ou na casa dos vizinhos). Quando todas as pessoas estiverem fora de casa, chame o corpo de bombeiros.
- <sup>l</sup> Um bom plano permite uma saída de emergência rápida. Não investigue nem tente combater o incêndio, e não reúna seus pertences, pois isso pode ser uma perda de tempo valioso. Após ter saído, não retorne para dentro da residência. Aguarde o corpo de bombeiros.
- <sup>l</sup> Escreva o plano de saída de emergência e repita o mesmo com frequência de maneira que, ao surgir uma emergência, cada pessoa saiba o que deve fazer. Revise o plano sempre que as condições mudarem, como por exemplo, o número de pessoas na residência, ou se houverem alterações na construção do edifício.
- <sup>l</sup> Certifique-se de que o sistema de aviso de incêndio está operacional por meio da realização de testes semanais. Se não tem certeza sobre o funcionamento do sistema, contate seu instalador.
- Recomendamos que contate seu corpo de bombeiros local e solicite mais informações sobre a segurança contra incêndios e o planejamento de saída de emergência. Se disponível, solicite a seu agente de prevenção de incêndio local para realizar uma inspeção de segurança de incêndio na casa.

## **Detector de monóxido de carbono**

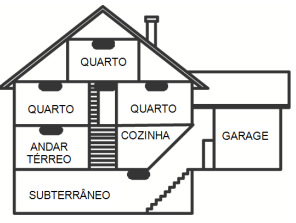

DETECCÃO MONÓXIDO DE CARBONO

#### Figura 5

O monóxido de carbono é incolor, inodoro, sem sabor e muito tóxico, e também existe livremente no ar. Os detectores de CO podem medir a concentração e emitem um alarme sonoro elevado antes de ser atingido um nível potencialmente prejudicial. O corpo humano é muito vulnerável aos efeitos do gás CO durante as horas de sono; assim, os detectores de CO devem estar localizados em, ou o mais próximo possível, das áreas de dormir da residência. Para proteção máxima, um alarme de CO deve estar localizado primeiramente no exterior das áreas de dormir ou em cada piso de sua residência. A figura 5 indica as localizações sugeridas na residência.

NÃO coloque o alarme de CO nas seguintes áreas:

- <sup>l</sup> Sempre que a temperatura for inferior a -10°C ou superior a 40°C
- <sup>l</sup> Próximo a vapores de diluente de tinta
- <sup>l</sup> A 1,5 m (5 pés) de aparelhos com chama aberta, como fornos, fogões e lareiras
- <sup>l</sup> Em correntes de escape de motores a gás, dutos, tubagens ou chaminés <sup>l</sup> Muito próximo de um escape automóvel - este danificará o detetor

CONSULTE AS INSTRUÇÕES DE FUNCIONAMENTO E DE INSTALAÇÃO DO DETECTOR DE CO PARA INSTRUÇÕES DE SEGURANÇA E INFORMAÇÕES DE EMERGÊNCIA.

# **Instalações UL/ULC**

O produto (HS218/HS2064/HS2032/HS2016) foi testado e considerado conforme com as seguintes normas:

- <sup>l</sup> UL1610 Estação Comando Roubo-Unidades Alarme
- <sup>l</sup> UL365 Unidades e Sistemas de Alarme de Roubo Conectados com a Polícia
- <sup>l</sup> UL1023 Roubo Doméstico-Unidades Sistema de Alarme
- <sup>l</sup> UL985 Unidades de Sistema de Notificação de Incêndio Doméstico
- <sup>l</sup> UL1635 Unidades de Sistema de Comunicação de Alarme Digital
- <sup>l</sup> UL1637 Equipamento de Sinalização de Casa de Saúde <sup>l</sup> ULC-S304-16 Rev1 Centro de Recepção de Sinal e Unidades de Controle de Alarme de Roubo Empresarial
- <sup>l</sup> ULC-S559-13 Equipamento para Centros e Sistemas de Recepção Sinal Incendio
- <sup>l</sup> ULC-S545-02 Unidades Controle Sistema Notificação Incêndio Residencial
- <sup>l</sup> ORD-C1023-1974 Roubo Doméstico Unidades Sistema Alarme

Este produto foi testado e considerado conforme a ANSI/SIA CP-01-2010 Norma Painel Controle – Funções para redução de alarme falso.

Este produto é classificado UL/ULC nas seguintes categorias:

- <sup>l</sup> AMCX/AMCXC Unidades de Alarme da Estação Central
- <sup>l</sup> APAW Delegacia Polícia conectada a Unidades Alarme
- <sup>l</sup> DAYRC Unidades de Sistema de Alarme de Incêndio da Estação Central
- <sup>l</sup> UTOU/UTOUC Unidades de Controle e Acessórios, Tipo Sistema Doméstico
- <sup>l</sup> NBSX/NBSXC Unidades de Sistema de Alarme de Roubo Doméstico
- <sup>l</sup> AMTB Painéis Controle, Redução de Alarme Falso SIA

O produto está etiquetado com as marcas de listagem UL e ULC com a declaração de conformidade SIA CP-01 (Também classificado conforme a Norma SAI-CP-01) como comprovativo de conformidade com as normas acima mencionadas. Para mais informação sobre essas classificações de produto, consulte também os guias de classificações oficiais publicados no site da UL (www.ul.com) na Seção Direções On-line.

### **UL/ULC Instalações de Roubo e Incêndio Residencial:**

Para as instalações ULC consulte a Norma para a Instalação de sistemas de Notificação de Incêndio Residencial, CAN/ULC-S540.

- <sup>l</sup> Todas as zonas de tipo roubo devem ser definidas com configuração SEOL ou DEOL. Usar modelo EOLR-2
- <sup>l</sup> (consulte a seção [002], o bit 10 ou 11 deve estar Ligado)
- Use at least one PG9936/PG9926/PG9916 Smoke Detector for Fire Installations (section [001], fire zone shall be programmed as type 025)
- <sup>l</sup> O atraso de entrada não deve exceder 45 segundos (veja a seção [005])
- <sup>l</sup> O atraso de saída não deve exceder 60 segundos (veja a seção [005])
- <sup>l</sup> O tempo limite mínimo de Campainha é 4 minutos (consulte seção [005])

**Observação:** Para instalações Incêndio Residencial ULC o tempo limite mínimo da campainha é de de 5 minutos. Para Instalações Casa Saúde UL o tempo limite mínimo Campainha é 5 minutos. Para Instalações Roubo Comercial UL o tempo limite mínimo Campainha é 15 minutos.

- <sup>l</sup> O Sinal de Incêndio Temporal Três deve ser ativado (seção [013], opção 8 Ligado). <sup>l</sup> Armar/Desarmar a campainha cigarra deve ser ativado quando o comando sem fio PG4939/PG4929/PG4949 for usado (seção [014], opção 1 deve estar Ligado)
- <sup>l</sup> Será necessário um código para ignorar (seção [023], opção 4 deve estar Lighado)
- <sup>l</sup> Devem ser ativados os bipes de problema (seção [022], opção 7 deve estar Ligado) <sup>l</sup> Deve ser ativado o LED de indicação de problema de CA (Programação de Teclado, seção [022], opções 5 e 6 devem estar Ligado)
- <sup>l</sup> O comunicador DACT deve estar ativado para Monitoramento da Estação de Supervisão (seção [380], opção 1 deve estar Ligado)
- Para instalações residenciais de incêndio e arrombamento UL, será necessário um código para visualizar o menu de problemas [\*][2] (Seção [023], a opção 5 estará LIGADA).
- <sup>l</sup> Uma transmissão de teste deve ser enviada para a estação de monitoramento a cada 7 dias (a Seção [377][003] deve ser ajustada para 007).
- Para instalações de incêndio residenciais da UL, pelo menos um teclado LCD (modelos HS2LCD (P), HS2LCDRF (P) 9) ou Teclado Tátil (Modelo HS2TCHP) deve ser usado.
- <sup>l</sup> Para alarmes de CO, o modelo PG9913 ou PG9933 deve ser registrado no sistema (zona é 24h CO). Ambos os detectores de CO fornecem um sinal de alarme de T4 CO e cumprem o período de espera normal de 24 horas, seguidos pelos requisitos de período de alarme de 12 horas. O painel de controle fornece alarme sonoro T4 por pelo menos 5 minutos.
- Para aplicações de Incêndio Residencial da UL, os problemas bloqueados devem estar ativados (Seção [019], Opção 2).
- <sup>l</sup> Para instalações UL, se necessário, 2 repetidores (modelo PG9920) devem ser utilizados para roteamento de sinal adequado.

**Observação:** O comunicador DACT para este produto não tem segurança de linha.

<sup>l</sup> O Monitoramento de Linha Telefônica (TLM) deve ser ativado (seção [015], opção 7 deve estar LIGADO)

**Observação:** Este produto deve ser programado para realizar de 5 (mín.) a 10 (máx.) tentativas de comunicação de um evento para a estação de supervisão. Se sem êxito, é gerado um problema de Falha para Comunicar (FTC).

<sup>l</sup> O ciclo de transmissão de teste deve ser definido para transmissão mensal (veja seção [351])

**Observação:** Para instalações Residencial/Comercial ULC, definir para transmissão de teste diário.

- <sup>l</sup> A janela Supervisão Sem Fio deve ser definida para 4 horas para instalações de Incêndio (Programação Sem Fio, seção [804]>[802] deve ser programada com o valor 16)
- A janela Supervisão Sem Fio deve ser definida para 24 horas apenas para instalações de Roubo (Programação Sem Fio, seção [804]>[802] deve ser programada com o valor 96)
- <sup>l</sup> A detecção de Obstrução de RF deve ser ativada (consulte Programação Sem Fio (seção [804][801], opção 00 deve estar Desligado)
- <sup>l</sup> Novos alarmes desconectarão o áudio bidirecional (seção [022], opção 6 Desligado) **Roubo ULC Comercial**

#### Os seguintes modelos de dispositivos PowerG sem fio têm classificação ULC sob os requisitos da ULC-S304 para uso em aplicações de Roubo Comercial classificadas com nível de segurança 1.

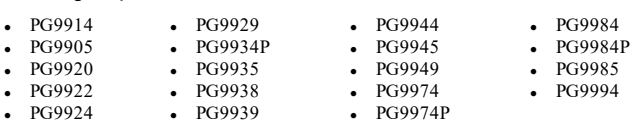

A janela de supervisão sem fio deve ser ajustada para 4 horas para tais aplicações e a detecção de sabotagem para remoção do local de montagem deve ser habilitada.

#### **A Estação Central UL e Polícia se conectam com o Serviço de Segurança de Linha Criptografada ou Padrão**

- <sup>l</sup> A instalação tem de usar os Modelos TL2803G(R)E IP/Interface 3G, 3G2080(R)E Interface 3G ou TL280(R)E Interface IP que comunica com Rede Dados Celular ou uma rede Ethernet 10/100BaseT para o receptor compatível Sur-Gard System I/II/III/IV/V
- <sup>l</sup> O tempo de pesquisa deve ser 200 segundos e o tempo de detecção de sabotagem deve ser 6 min.
- <sup>l</sup> Para aplicações de linha criptografada de segurança, os Modelos TL2803G(R) Interface IP/3G, 3G2080(R) Interface 3G ou TL280(R) Interface IP devem possuir o Código de Criptografia ativado (algoritmo de criptografia AES 128 bits é validado sob o Certificado NIST Nº2645.
- <sup>l</sup> A janela Supervisão Sem Fio deve ser ativada (consulte Programação Sem Fio seções [804]>[802])

#### **UL Local, Central Station, Police Connect with No Line Security Service**

- <sup>l</sup> A instalação deve usar campainha com classificação UL para alarmes Comercial Local, (p. ex. campainha Amseco Modelo MBL10B com caixa de campainha Modelo AB-12). As conexões da unidade de controle com a campainha devem ser feitas em conduítes. (Opcional para Estação Central)
- <sup>l</sup> O tempo limite da campainha deve ser programado para mínimo 15 minutos
- <sup>l</sup> Deve ser utilizado ao menos um sistema de teclado remoto com chave de sabotagem <sup>l</sup> Deve ser ativado e programado o DACT integral para possibilitar uma transmissão com bateria fraca
- <sup>l</sup> O painel de controlo deve estar em caixa resistente a ataques com classificação CMC-1 ou PC4050CA.
- <sup>l</sup> O tempo de atraso máximo de entrada não pode exceder 45 segundos como resultado de um teste de ataque. O tempo de atraso de saída máximo não deve exceder 60 segundos.
- Deve ser usado uma chave de sabotagem para proteger a tampa da caixa da unidade de controle. Deve igualmente ser usado uma chave de sabotagem na traseira do teclado para detectar sua remoção da parede
- <sup>l</sup> Deve ser ativada a verificação 24 h na transmissão
- <sup>l</sup> Reconhecimento de Abertura/Fechamento ativados. (não Polícia).
- <sup>l</sup> A instalação tem de usar um marcador interno (DACT) independente ou em conjunto com os Modelos TL2803G(R) IP/Interface 3G, 3G2080(R) Interface 3G ou TL280(R) Interface IP que comunica com Rede Dados Celular ou uma rede Ethernet 10/100BaseT para o receptor compatível Sur-Gard System I/II/III/IV/V.

#### **UL Equipamento de Sinalização de Casa de Saúde**

- Têm de existir ao menos dois teclados, um de cada um dos teclados compatíveis modelos HS2LED, HS2LCD(P), HS2ICN(P), HS2LCDRF(P)9, HS2ICNRF(P)9 e HS2TCHP
- Cada sistema deve ser programado para ativar um sinal de problema audível dentro de 90 segundos quando houver perda de memória do microprocessador
- <sup>l</sup> Deve ser usado o HS2TCHP em conjunto com outro teclado de modelo compatível a fim de providenciar supervisão audível para instalações de casa de saúde e médicas.

#### **Instalações de Monitoramento de Roubo e Incêndio da Estação Central ULC**

- <sup>l</sup> Para os requisitos de instalação, níveis de segurança, módulos comunicação e configurações (Consulte a Folha de Informação Instalação ULC, DSC #29002157)
- <sup>l</sup> Use um transformador aprovado CSA/cUL (necessárias conexões cabeadas para Monitoramento de Incêndio)

<sup>l</sup> Todos os circuitos de proteção contra sabotagem podem estar conectados a mesma zona

## **Programar**

Devem ser implementadas notas nas seções de programação do Manual de Referência PowerSeries Neo descrevendo as configurações do sistema para instalações classificadas UL/ULC.

## **Controle de Instalações Protegidas**

A fim de obter um sistema com certificação UL, a área protegida deve estar sob a responsabilidade de um proprietário e com gerenciamento (i.e. uma empresa com uma designação). Pode ser um grupo de edifícios, ligados ou não, com endereços diferentes, mas sob responsabilidade de alguém que tenha interesses mútuos. A pessoa de interesse mútuo não é a empresa de instalação do alarme.

**Observação:** Isto não se aplica às aplicações em centros comerciais, onde cada negócio independente tem de possuir um sistema de alarme separado.

Exemplo 1: um sistema particionado comercial que possui um escritório e uma área de armazenamento em um edifício onde cada área pode ser armada ou desarmada independentemente. Exemplo 2: um sistema particionado residencial onde a garagem possa ser armada separadamente da casa.

Cada um dos exemplos mencionados está sob a exclusiva responsabilidade de um só proprietário. A campainha e a fonte de alimentação DACT têm de estar em uma área protegida, incluindo os sistemas particionados. A campainha e a fonte de alimentação DACT têm de estar localizadas onde possam ser ouvidas pela pessoa ou pessoas responsáveis pela manutenção do sistema de segurança durante o ciclo de armar diário.

#### **Localização Campainha**

O dispositivo acústico de alarme (campainha) deve estar situado onde possa ser ouvido pela pessoa que está operando o sistema de segurança durante o ciclo de armar e desarmar diário.

## **Proteção da Unidade de Controle**

A unidade de controle local e a fonte de alimentação local têm de estar protegidas de uma das seguintes maneiras:

- <sup>l</sup> A unidade de controle e o dispositivo de alarme audível têm de estar em uma área protegida que fica armada 24 horas por dia.
- <sup>l</sup> Cada partição tem de armar a área protegendo a unidade de controle e a fonte de alimentação do dispositivo de alarme audível. Isso pode exigir uma proteção duplicada armada em cada partição. O acesso a esta área protegida, sem causar um alarme, exigirá que sejam desarmadas todas as partições.
- <sup>l</sup> Em todos os casos descritos acima, a área protegida para a unidade de controle tem de ser programada como não-omitível.

#### **Usuários Casuais**

O instalador deve alertar o usuário para não dar informação sobre o sistema (por ex. códigos, métodos de omissão, etc.) a usuários casuais (por ex. prestadores de serviços) e fornecer somente Códigos de Uso Único.

### **Informação Usuário**

O instalador deve aconselhar os usuários e anotar no Manual do Usuário:

- <sup>l</sup> Nome do serviço de assistência e número de telefone
- <sup>l</sup> A hora programada de saída e entrada
- <sup>l</sup> Instruções para testar o sistema semanalmente
- <sup>l</sup> Note que o código do instalador não pode armar ou desarmar o sistema

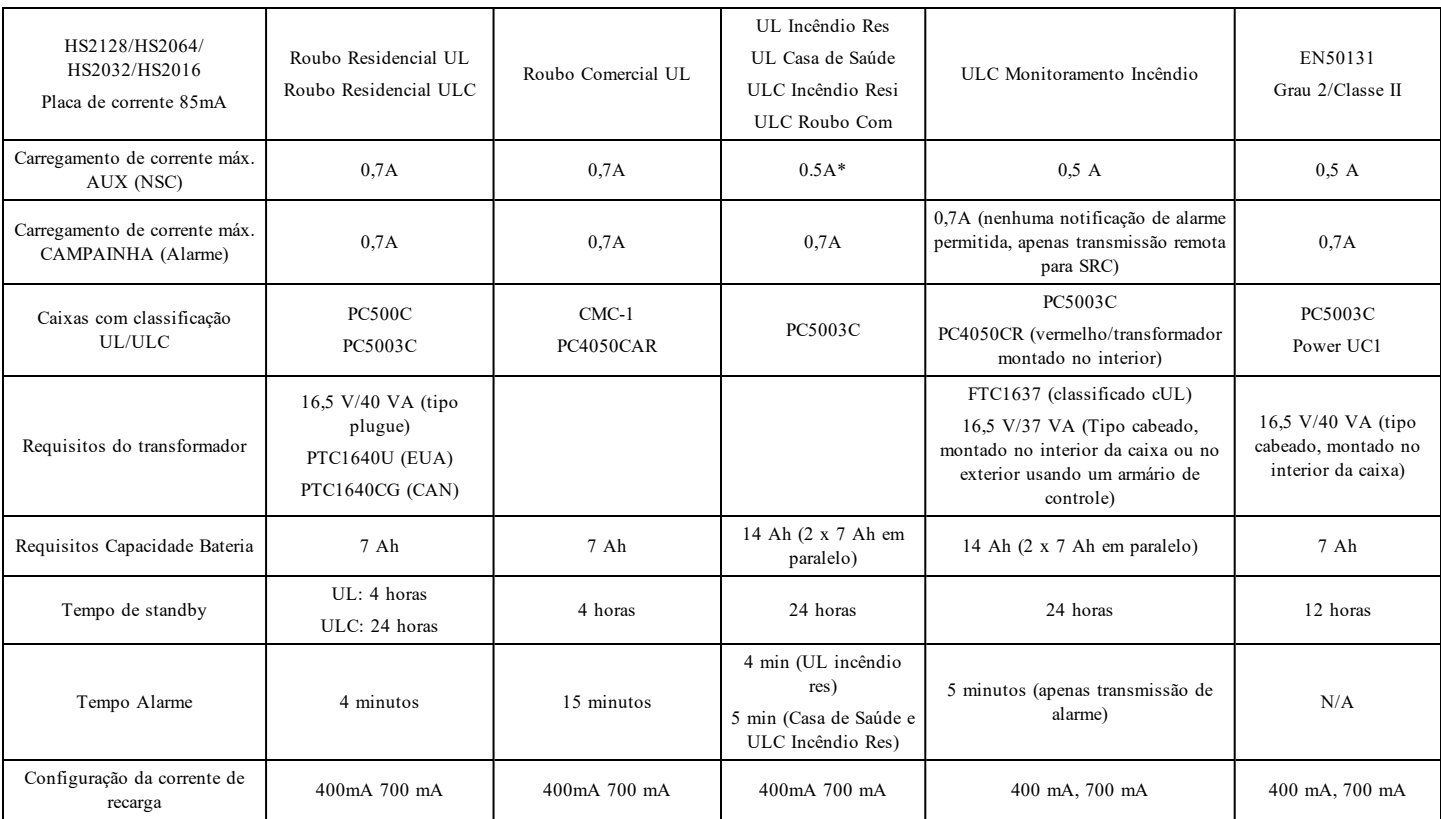

# <span id="page-21-0"></span>**Seleção do carregamento Aux e da bateria**

(\*) Para UL incêndio residencial, se estiver usando detectores de alarme CO com fio, a corrente máxima de descarga deve ser 250mA máxima, para garantir a operação de 24h em espera, seguida por 4 minutos de notificação de alarme CO, seguida por 12h adicionais de notificação de alarme CO.

# **Redução Instalações Alarme Falso SIA: Referência Rápida**

O sistema mínimo requerido inclui uma unidade de Controle modelo HS2128 ou HS2064 ou HS2032 ou HS2016 e qualquer um dos teclados compatíveis classificados: HS2LCDRF9, HS2LCDRFP9, HS2ICNRF9, HS2ICNRFP9, HS2LCD, HS2LCDP, HS2ICN, HS2ICNP, HS2LED HS2TCHP.

Os seguintes comandos sem fio podem igualmente ser usadas em instalações compatíveis SIA: PG9929, PG9939, PG9949.

**Observação:** Para os modelos PG9929 e PG9939, as teclas de pânico/emergência devem ser desativadas para instalações compatíveis SIA.

Para obter uma lista dos valores padrão programados quando a unidade é enviada da fábrica e para outras informações de programação, consulte a tabela a seguir.

Os seguintes módulos de sub-montagem opcional também suportam a classificação SIA CP-01-2010 e podem ser usados se desejado: HSM2108 expansor zona, HSM2208 PGM módulo saída, HSM2300 fonte alimentação auxiliar, HSM2204 módulo saída, HSM2HOST9 transceptor sem fio 2 vias, PG9901 sirene interior, PG9911 sirene exterior, e 3G2080(R)/TL2803G(R)/TL280(R) celular e módulo comunicação PSDN.

## **Cuidado**

- <sup>l</sup> Para instalações SIA FAR use apenas os módulos/dispositivos que são listados nesta página.
- <sup>l</sup> Função Verificação Alarme Incêndio (tipo Zona Incêndio Auto Verificado [025] não é suportado em zonas detectores de fumaça 2 fios, modelo FSA-210B(T)(S) (ST)(LST)(R)(RT)(RD)(RST)(LRST). Esta função pode ser ativada apenas para detectores de fumaça 4 fios (FSA-410B(T)(S)(ST)(LST)(R)(RT)(RST) (LRST) e detectores sem fio PG9916/PG9926). O atraso do alarme de incêndio é de 60 segundos.
- <sup>l</sup> Cancelar Chamada em Espera (Seção [382], Opção 4) função em linha de Chamada não em Espera impedirá a comunicação com êxito para a estação de supervisão.
- <sup>l</sup> Todos os detectores de fumaça do sistema devem ser testados anualmente por meio de um teste de caminhada do instalador. Antes de sair do modo de teste de caminhada, tem de ser realizado um reinício do sensor no sistema, [\*][7][2], para reiniciar todos os detectores de fumaça de 4 fios com travamento. Consulte as instruções de instalação fornecidas com o detector para detalhes.

#### **Notas**

- <sup>l</sup> Programar na instalação pode estar subordinado a outros requisitos UL para a aplicação em questão.
- <sup>l</sup> As zonas de cruzamento têm a capacidade de individualmente protegerem a área a que se destinam (por ex. detectores de movimento que se sobrepõem).
- <sup>l</sup> Zona de cruzamento não é recomendada para Instalações de linha segurança nem é para ser implementada nas zonas de saída/entrada.
- <sup>l</sup> Este painel de controle tem um atraso de comunicação de 30 segundos. Ele pode ser excluído ou aumentado em até 45 segundos pelo usuário final com o suporte do instalador.
- <sup>l</sup> O sistema deve ser instalado com o dispositivo de som ativado e o comunicador ativado para transmissões usando o formato SIA ou CID.
- As instalações de roubo comercial ULC requerem resistores de DEOL.

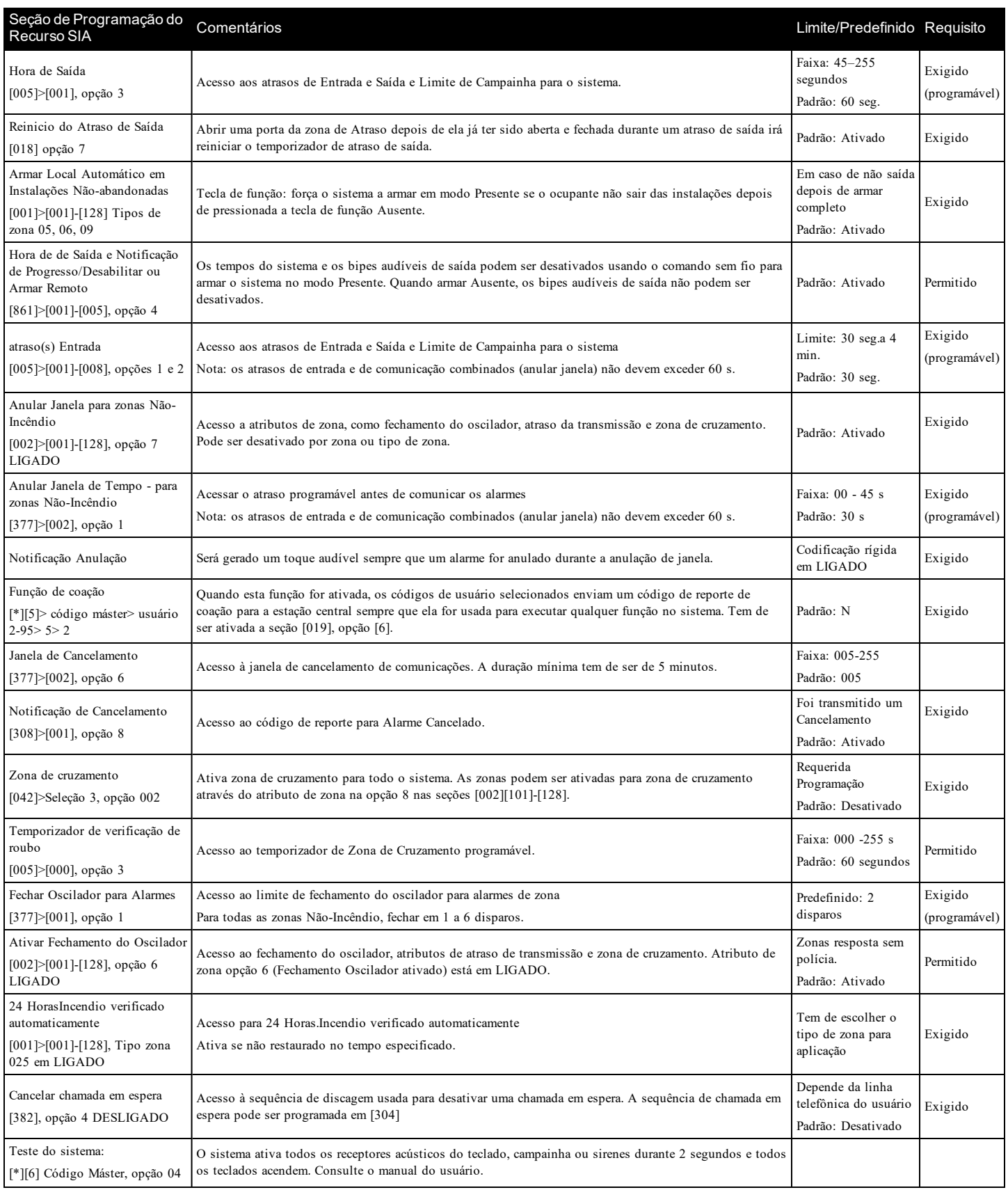

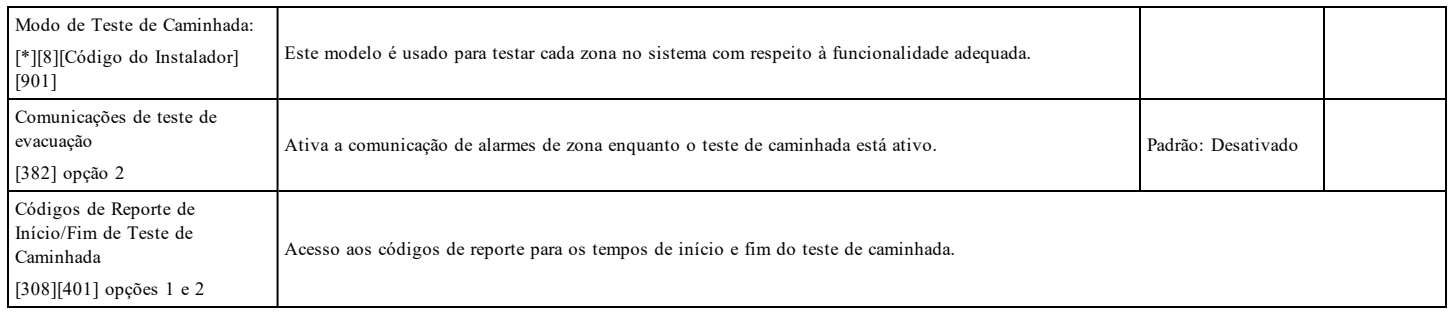

# **Garantia Limitada**

A Digital Security Controls garante ao comprador original que, por um período de doze meses a partir da data de compra, o produto deverá estar livre de defeitos de materiais e de mão-de-obra sob utilização normal. Durante o período de garantia, a Digital Security Controls irá, por opção sua, reparar ou substituir qualquer produto defeituoso mediante devolução do produto à sua fábrica, sem nenhum custo de mão-de-obra e materiais. Qualquer substituição e/ou partes reparadas são garantidas pelo tempo remanescente da garantia original ou noventa (90) dias, qual durar mais. O proprietário original deve notificar prontamente a Digital Security Controls, por escrito, que há defeito no material ou na mão-de-obra; tal notificação escrita deverá ser recebida, em todos os eventos, antes da expiração do período de garantia. Não existe qualquer garantia do software w todos os produtos do software são vendidos como licença do usuário conforme os termos do acordo de licença do software incluído com o produto. O Cliente assume toda a responsabilidade da seleção, instalação, funcionamento e manutenção de quaisquer produtos comprados à DSC. Os produtos personalizados são apenas garantidos na extensão que não funcionam depois da entrega. Nesses casos, a DSC pode substituir ou creditar conforme seu critério.

#### **Garantia Internacional**

A garantia para clientes internacionais é a mesma como para qualquer cliente dentro do Canadá e dos Estados Unidos, com a exceção que a Digital Security Controls não deverá ser responsável por quaisquer despesas de clientes, taxas ou VAT que possam ser devidas.

#### **Procedimento de Garantia**

Para obter serviço sob esta garantia, favor devolver o(s) item(ns) em questão ao ponto de venda. Todos os distribuidores e revendedores autorizados têm um programa de garantia. Qualquer pessoa que devolve bens à Digital Security Controls deve, primeiro, obter um número de autorização. A Digital Security Controls não aceitará nenhuma remessa que não tenha tido uma autorização prévia.

#### **Condições que Invalidam a Garantia**

Esta garantia aplica-se somente aos defeitos em partes e de mão-de-obra relativas à utilização normal. Ela não cobre:

- danos decorrentes de transporte ou manuseio:
- danos causados por desastre, tais como incêndio, inundações, ventos, terremotos ou relâmpagos;
- danos devido a causas fora do controle da Digital Security Controls, tais como tensão excessiva, choque mecânico ou danos com água;
- <sup>l</sup> danos causados por adaptações, alterações, modificações não-autorizadas ou objetos estranhos;
- <sup>l</sup> danos causados por periféricos (a menos que tais periféricos sejam fornecidos pela DSC);
- <sup>l</sup> defeitos causados por falha em proporcionar um ambiente adequado de instalação para os produtos;
- danos causados por uso de produtos para objetivos diferentes daqueles para os quais ele foi projetado;
- danos por manutenção inapropriada;
- danos que surgem de qualquer outro abuso, mau trato ou aplicação indevida dos produtos.

#### **Itens não cobertos por garantia**

Adicionalmente aos itens que anulam a Garantia, os seguintes itens não são incluídos na Garantia: (i) custo de transporte para centro de reparação; (ii) produtos que não são identificados com a etiqueta de produto DSC, o número de lote o número de série; (iii) produtos desmontados ou reparados de uma maneira que afeta prejudicialmente o desempenho ou impedem uma verificação adequada ou um teste para verificação de qualquer reivindicação de garantia. Os cartões ou etiquetas de acesso devolvidos para substituição conforme a garantia serão creditados ou substituídos conforme critério da DSC. Os produtos não cobertos por esta garantia, ou outros fora de garantia devido à antiguidade, uso incorreto ou danos devem ser avaliados e deve ser fornecido um orçamento de reparação. Não será realizado qualquer trabalho de reparação até ser recebida uma ordem de compra do Cliente e um número de Autorização de Retorno da Mercadoria (RMA) emitida pelo Serviço de Atendimento ao Cliente da DSC.

A responsabilidade da Digital Security Controls Ltd. por falha em reparar o produto sob esta garantia após um número razoável de tentativas será limitada a uma substituição do produto, como a única solução por violação da garantia. Sob circunstância alguma a Digital Security Controls será responsável por quaisquer danos especiais, incidentais ou consequenciais baseados na violação da garantia, violação do contrato, negligência, responsabilidade estrita ou qualquer outra teoria legal. Tais danos incluem, mas não são limitados a, perda de proveitos, perda do produto ou de qualquer equipamento associado, custo de capital, custo do equipamento substituído, recursos ou serviços, tempo parado, tempo do comprador, reclamações de terceiros, incluindo clientes, e prejuízos à propriedade. As leis de algumas jurisdições limitem ou não permitam a declaração dos danos consequenciais. Se as leis de uma determinada jurisdição forem aplicáveis a qualquer reivindicação por ou contra a DSC, as limitações e declarações aqui mencionadas devem na sua extensão máxima ser permitidas por lei. Alguns estados não permitem a exclusão ou limitação de danos acidentais ou consequenciais, assim o acima referido pode não aplicar-se ao seu caso.

#### **Renúncia das Garantias**

Esta garantia contém a garantia completa e deve substituir quaisquer e todas as outras garantias, expressas ou implícitas (incluindo todas as garantias implícitas de comerciabilidade ou adequação a um objetivo em especial), e todas as outras obrigações ou responsabilidades por parte da Digital Security Controls. A Digital Security Controls não assume nenhuma responsabilidade nem autoriza qualquer outra pessoa que pretenda agir em seu nome a modificar ou alterar esta garantia, nem a assumir por ela (a DSC) qualquer outra garantia ou responsabilidade referente a este produto. Esta renúncia das garantias e garantia limitada são controladas pelas leis da província de Ontário, Canadá.

NOTIFICAÇÃO: A Digital Security Controls recomenda que o sistema inteiro seja completamente testado regularmente. No entanto, mesmo com testes frequentes e devido a, entre outros, violação criminosa ou interrupção elétrica, é possível que este produto não funcione como esperado.

#### **Fora das Reparações de Garantia**

A Digital Security Controls Irá, por opção sua, reparar ou substituir os produtos fora de garantia, os quais forem devolvidos à sua fábrica, de acordo com as seguintes condições. Qualquer pessoa que devolve bens à Digital Security Controls deve, primeiro, obter um número de autorização. A Digital Security Controls não aceitará nenhuma remessa que não tenha tido uma autorização prévia.

Os produtos que a Digital Security Controls determina como sendo reparáveis, serão reparados e devolvidos. Uma taxa estabelecida, a qual a Digital Security Controls predeterminou e que pode ser revisada de tempos em tempos, será cobrada para cada unidade reparada.

Os produtos que a Digital Security Controls determina como não sendo reparáveis, serão substituídos pelo produto equivalente mais próximo disponível naquele momento.O preço de mercado atual do produto de substituição será cobrado para cada unidade de substituição.

#### **AVISO - LEIA COM ATENÇÃO**

#### **Nota para os Instaladores**

Este aviso contém informações vitais. Como único indivíduo em contato com os usuários do sistema, é de sua responsabilidade levar cada item deste aviso à atenção dos usuários deste sistema.

#### **Falhas do Sistema**

Este sistema foi cuidadosamente projetado para ser tão eficaz quanto possível. Entretanto, há circunstâncias que envolvem incêndio, roubo ou outros tipos de emergências onde ele pode não oferecer proteção. Qualquer sistema de alarme de qualquer tipo pode estar comprometido deliberadamente ou pode falhar ao operar como esperado por uma variedade de razões. Algumas, mas não todas, destas razões podem ser:

#### **Instalação Inadequada**

Um sistema de segurança deve ser instalado adequadamente a fim de fornecer uma proteção adequada. Cada instalação deverá ser avaliada por um profissional de segurança para garantir que todos os pontos e áreas de acesso estejam cobertos. Fechaduras e trancas em janelas e portas devem ser fixadas e operar como previsto. Janelas , portas, paredes, tetos e outros materiais de construção devem ser de suficiente resistência e construção para oferecer o nível de proteção esperado. Uma reavaliação deve ser feita durante e após qualquer atividade de construção. Uma avaliação pelo Corpo de Bombeiros e pela Defesa Civil é extremamente recomendada se este serviço estiver disponível.

#### **Conhecimento Criminal**

Este sistema contém recursos de segurança reconhecidos como eficazes no momento da fabricação. É possível, para pessoas com pretensões criminais, desenvolver técnicas que reduzam a eficácia destes recursos. É importante que um sistema de segurança seja revisado periodicamente para garantir que os seus recursos permaneçam eficazes e que sejam atualizados ou substituídos se forem encontrados de forma que não ofereçam a proteção esperada.

#### **Acesso por Intrusos**

Intrusos podem entrar através de um ponto de acesso não protegido, evitando um dispositivo sensor, esquivando-se de detecção pela movimentação através de uma área de cobertura insuficiente, desconectando um dispositivo de aviso ou interferindo ou evitando a operação adequada do sistema.

## **Falha de Energia**

As unidades de controle, os detectores de intrusão, os detectores de fumaça e vários outros dispositivos de segurança requerem uma fonte de alimentação adequada para a operação apropriada. Se um dispositivo operar com baterias, é possível que as baterias falhem. Mesmo se as baterias não falharem, elas devem estar carregadas, em boas condições e instaladas corretamente. Se um dispositivo operar somente com energia de CA, qualquer interrupção, mesmo que breve, tornará aquele dispositivo inoperante enquanto não tiver energia. As interrupções de energia de qualquer duração são freqüentemente acompanhadas por flutuações de tensão, que podem danificar um equipamento eletrônico, como um sistema de segurança. Após ter ocorrido uma interrupção de energia, imediatamente um teste completo do sistema deve ser realizado para garantir que o sistema opere como planejado.

#### **Falha das Baterias Substituíveis**

Os transmissores remotos deste sistema foram projetados para oferecer vários anos de vida de bateria sob condições normais. A vida esperada da bateria varia em função do ambiente do dispositivo, utilização e tipo. As condições ambientais, como alta umidade, alta ou baixa temperatura ou grandes flutuações de temperatura, podem reduzir a vida esperada da bateria. Embora cada dispositivo transmissor tenha um monitor de bateria fraca, que identifica quando as baterias necessitam ser substituídas, este monitor pode falhar e deixar de operar como esperado. Teste e manutenção regulares manterão o sistema em boas condições operacionais.

#### **Compromisso dos Dispositivos de Radiofreqüência (sem fio)**

Os sinais podem não alcançar o receptor em todas as circunstâncias, que podem incluir objetos de metal posicionados sobre ou próximos do caminho do rádio, obstruções intencionais ou qualquer outra interferência não prevista do sinal de rádio.

#### **Usuários do Sistema**

Um usuário pode não estar apto a operar uma chave de pânico ou de emergência, possivelmente devido à incapacidade física permanente ou temporária, inabilidade para alcançar o dispositivo a tempo ou a não familiaridade com a operação correta. É importante que todos os usuários do sistema sejam treinados sobre a operação correta do sistema de alarme e que eles saibam como agir quando o sistema indicar um alarme.

#### **Detectores de Fumaça**

Os detectores de fumaça, que são uma parte deste sistema, podem não alertar adequadamente os ocupantes na ocorrência de um incêndio por várias razões, algumas das quais citadas a seguir. Os detectores de fumaça podem não ter sido instalados ou posicionados adequadamente. A fumaça pode não ser capaz de alcançar os detectores de fumaça, como quando o incêndio estiver em uma chaminé, paredes ou telhados ou do outro lado de portas fechadas. Os detectores de fumaça podem não detectar a fumaça de incêndios em um outro pavimento da residência ou do prédio.

Cada incêndio é diferente na quantidade de fumaça produzida e na proporção do fogo. Os detectores de fumaça podem não detectar igualmente bem todos os tipos de incêndios. Os detectores de fumaça podem não proporcionar aviso a tempo de incêndios causados por imprudência ou riscos de segurança, tais como fumar na cama, explosões violentas, escape de gás, estocagem inadequada de materiais inflamáveis, circuitos elétricos sobrecarregados, crianças brincando com fósforos ou incêndios culposos.

Mesmo se o detector de fumaça operar como planejado, pode haver circunstâncias quando o aviso será insuficiente para permitir que todos os ocupantes escapem a tempo para evitar lesões ou morte.

#### **Detectores de Movimento**

Os detectores de movimento podem detectar movimento somente dentro das áreas designadas, como mostrado nas suas respectivas instruções de instalação. Eles não podem diferenciar entre intrusos e ocupantes internos. Os detectores de movimento não oferecem proteção de área volumétrica. Eles têm múltiplos feixes de detecção e o movimento pode somente ser detectado em áreas não obstruídas cobertas por estes feixes. Eles não podem detectar movimento que ocorre atrás de paredes, tetos, pisos, portas fechadas, partições de vidro, portas ou janelas de vidro. Qualquer tipo de sabotagem, seja intencional ou não intencional, tais como mascaramento, pintura ou borrifação de qualquer material nos sensores, espelhos, janelas ou qualquer outra parte do sistema de detecção, prejudicará sua operação adequada.

Os detectores de movimento com infravermelho passivo operam detectando alterações na temperatura. Entretanto, a sua eficácia pode ser reduzida quando a temperatura ambiente aumentar para próximo ou acima da temperatura do corpo ou se houver fontes de calor intencionais ou não intencionais dentro ou próximas da área de detecção. Algumas destas fontes de calor podem ser aquecedores, radiadores, estufas, churrasqueiras, lareiras, luz solar, vaporizadores, iluminação, etc.

#### **Dispositivos de Aviso**

Os dispositivos de aviso, como sirenes, buzinas ou luzes estroboscópicas podem não avisar ou acordar alguém que esteja dormindo ou se houver obstrução por uma parede ou porta. Se os dispositivos de aviso estiverem localizados em um nível diferente da residência ou do prédio, será menos provável que os ocupantes sejam alertados ou acordados. Os dispositivos de aviso audíveis podem ser interferidos por outras fontes de ruído, como estéreos, rádios, televisores, ares-condicionados ou outros equipamentos ou tráfego de pessoas. Os dispositivos de aviso audíveis, mesmo altos, podem não ser ouvidos por uma pessoa com deficiência auditiva.

#### **Linhas Telefônicas**

Se as linhas telefônicas forem utilizadas para transmitir alarmes, elas podem estar fora de serviço ou ocupadas por certos períodos de tempo.Outrossim, um intruso pode cortar a linha telefônica ou anular sua operação por meios mais sofisticados, os quais podem ser difíceis de serem detectados.

#### **Tempo Insuficiente**

Pode haver circunstâncias, mesmo quando o sistema operar como planejado, em que os ocupantes não serão protegidos em emergências, devido à sua inabilidade de reagir aos avisos a tempo. Se o sistema for monitorado, a reação pode não ocorrer a tempo para proteger os ocupantes ou os seus pertences.

#### **Falha de Componente**

Embora todo esforço tenha sido feito para fazer este sistema tão confiável quanto possível, o sistema pode falhar e não funcionar como planejado devido à falha de um componente.

#### **Teste Inadequado**

A maioria dos problemas, que evitariam um sistema de alarme de operar como planejado, pode ser encontrada por testes e manutenções regulares. O sistema completo deve ser testado semanalmente e imediatamente após uma interrupção, uma interrupção intencional, um incêndio, uma tempestade, um terremoto, um acidente ou qualquer tipo de atividade de construção dentro ou fora das instalações. O teste deve incluir todos os dispositivos sensores, teclados, consoles, dispositivos que indicam alarme e quaisquer outros dispositivos operacionais que fazem parte do sistema.

#### **Segurança e Seguro**

Independente de suas competências, um sistema de alarme não é um substituto para um seguro de propriedade ou de vida. Um sistema de alarme também não é um substituto para possuidores de propriedades, inquilinos ou outros ocupantes de agir prudentemente a fim evitar ou minimizar os efeitos prejudiciais de uma situação de emergência.

## **LICENÇA DO PRODUTO SOFTWARE**

O PRODUTO DE SOFTWARE está protegido por leis e tratados internacionais de direitos autorais, bem como por outras legislações e tratados de propriedade intelectual. O PRODUTO DE SOFTWARE é licenciado, e não vendido.

1. CONCESSÃO DA LICENÇA. Este EULA concede ao Usuário os seguintes direitos:

(a) Instalação e Uso do Software – Para cada licença adquirida pelo Usuário, ele apenas poderá ter uma cópia instalada do PRODUTO DE SOFTWARE.

(b) Armazenamento/Uso em Rede – O PRODUTO DE SOFTWARE não pode ser instalado, acessado, exibido, executado, compartilhado ou utilizado simultaneamente em ou a partir de diferentes computadores, incluindo estações de trabalho, terminais ou outros dispositivos eletrônicos digitais ("Dispositivo"). Em outras palavras, se o Usuário tem várias estações de trabalho, terá de adquirir uma licença para cada estação de trabalho onde o SOFTWARE será utilizado.

(c) Cópia de Segurança – O Usuário poderá realizar cópias de segurança do PRODUTO DE SOFTWARE, mas poderá ter apenas uma cópia por cada licença instalada em um dado momento. O Usuário poderá utilizar a cópia de segurança somente para fins de arquivo. Salvo se expressamente mencionado neste EULA, o usuário não poderá fazer cópias do PRODUTO DE SOFTWARE, incluindo os materiais impressos que acompanham o SOFTWARE.

#### 2. DESCRIÇÃO DE OUTROS DIREITOS E LIMITAÇÕES

(a) Limitações sobre engenharia reversa, descompilação e desmontagem – O Usuário não poderá fazer engenharia reversa, descompilar ou desmontar o PRODUTO DE SOFTWARE, exceto e apenas na extensão em que essa atividade for expressamente permitida por lei aplicável, a despeito desta limitação. O Usuário não poderá realizar alterações ou modificações ao Software sem a autorização escrita de um responsável da DSC. O Usuário não poderá remover quaisquer avisos de propriedade, marcas ou etiquetas do Produto de Software. O Usuário irá instituir medidas razoáveis para garantir a conformidade com os termos e condições deste EULA.

(b) Separação de Componentes – O PRODUTO DE SOFTWARE é licenciado como um produto único. As partes que o constituem não podem ser separadas para utilização em mais do que uma unidade de HARDWARE.

(c) PRODUTO ÚNICO INTEGRADO – Se o Usuário adquiriu este SOFTWARE com o HARDWARE, então o PRODUTO DE SOFTWARE é licenciado com o HARDWARE como um produto único integrado. Nesse caso, o PRODUTO DE SOFTWARE só pode ser utilizado com o HARDWARE, tal como determinado neste EULA.

(d) Locação – O Usuário não poderá alugar, ceder ou emprestar o PRODUTO DE SOFTWARE. O Usuário não poderá disponibilizá-lo a outros ou colocá-lo em um servidor ou site da web.

(e) Transferência do Produto de Software – O Usuário poderá transferir todos os seus direitos abrangidos por este EULA apenas como parte de uma venda ou transferência permanente do HARDWARE, desde que o Usuário não retenha cópias, transfira todo o PRODUTO DE SOFTWARE (incluindo todos os componentes, mídias e materiais impressos, quaisquer upgrades e este EULA), e desde que o receptor concorde com os termos deste EULA. Se o PRODUTO DE SOFTWARE for um upgrade, qualquer transferência deve incluir todas as versões anteriores do PRODUTO DE SOFTWARE.

(f) Rescisão – Sem prejuízo a quaisquer outros direitos, a DSC pode rescindir este EULA se o Usuário descumprir os termos e condições deste EULA. Se isso acontecer, o Usuário deverá destruir todas as cópias do PRODUTO DE SOFTWARE e todos seus componentes.

(g) Marcas registradas – Este EULA não concede ao Usuário quaisquer direitos em relação a quaisquer marcas registradas ou comerciais da DSC ou dos seus fornecedores.

3. DIREITOS AUTORAIS – Todos os títulos e direitos de propriedade intelectual no e para o PRODUTO DE SOFTWARE (incluindo, entre outros, quaisquer imagens, fotografias e textos incorporados ao PRODUTO DE SOFTWARE), os materiais

impressos que o acompanham ou quaisquer cópias do PRODUTO DE SOFTWARE, são propriedade da DSC ou dos seus fornecedores. O Usuário não pode copiar os materiais impressos que acompanham o PRODUTO DE SOFTWARE. Todos os títulos e direitos de propriedade intelectual no e para o conteúdo que pode ser acessado através do uso do PRODUTO DE SOFTWARE são propriedade dos respetivos proprietários do conteúdo e podem ser protegidos por direitos autorais aplicáveis ou outras legislações e tratados de propriedade intelectual. Este EULA não confere ao Usuário quaisquer direitos para uso desse conteúdo. A DSC e seus fornecedores reservam-se todos os direitos não expressamente conferidos ao abrigo deste EULA.

4. RESTRIÇÕES À EXPORTAÇÃO. V.Exa. assume que não exportará ou reexportará o PROGRAMA para qualquer país, individuo ou entidade sujeito a restrições de exportação Canadianas.

5. LEGISLAÇÃO APLICÁVEL - Este EULA (Contrato de Licença de Usuário Final) é regido pelas leis da Província de Ontário, Canadá.

6. ARBITRAGEM. Todos os conflitos emergentes da relação com este Contrato serão determinados por arbitragem final e mandatória ao abrigo do Arbitration Act, ficando as partes sujeitas à decisão arbitral. O local designado para a arbitragem será Toronto, no Canada, e a língua utilizada na arbitragem será o Inglês.

#### 7. GARANTIA LIMITADA

(a) SEM GARANTIA – A DSC FORNECE O SOFTWARE "TAL COMO ESTÁ", SEM GARANTIA. A DSC NÃO GARANTE QUE O SOFTWARE CUMPRIRÁ SEUS REQUISITOS OU QUE O FUNCIONAMENTO DO SOFTWARE SEJA ININTERRUPTO OU LIVRE DE ERROS.

(b) ALTERAÇÕES NO AMBIENTE OPERACIONAL – A DSC não se responsabiliza por problemas causados por alterações às características operacionais do HARDWARE, ou por problemas na interação do PRODUTO DE SOFTWARE com PRODUTOS de SOFTWARE ou HARDWARE que não sejam produzidos pela DSC.

(c) LIMITAÇÕES DE RESPONSABILIDADE: A GARANTIA REFLETE A DISTRIBUIÇÃO DO RISCO – EM QUALQUER CASO, SE ALGUM ESTATUTO IMPLICAR GARANTIAS OU CONDIÇÕES NÃO MENCIONADAS NESTE CONTRATO DE LICENÇA, A RESPONSABILIDADE TOTAL DA DSC NÃO SERÁ SUPERIOR AO VALOR EFETIVAMENTE PAGO PELO USUÁRIO PELA LICENÇA DESTE PRODUTO DE SOFTWARE E CINCO DÓLARES CANADENSES (CAD \$5,00). COMO ALGUMAS JURISDIÇÕES NÃO PERMITEM A EXCLUSÃO OU LIMITAÇÃO DE RESPONSABILIDADE PARA DANOS CONSEQUENTES OU ACIDENTAIS, A LIMITAÇÃO SUPRACITADA PODERÁ NÃO SE APLICAR AO USUÁRIO.

(d) ISENÇÃO DE RESPONSABILIDADE DE GARANTIAS – ESTA GARANTIA CONTÉM A GARANTIA COMPLETA E DEVERÁ PREVALECER SOBRE TODA E QUALQUER GARANTIA, EXPRESSA OU IMPLÍCITA (INCLUINDO TODAS AS GARANTIAS IMPLÍCITAS DE COMERCIALIZAÇÃO OU ADAPTAÇÃO PARA UM DETERMINADO FIM), E TODAS AS OUTRAS OBRIGAÇÕES OU RESPONSABILIDADES POR PARTE DA DSC. A DSC NÃO OFERECE QUAISQUER OUTRAS GARANTIAS. A DSC NÃO ASSUME NEM AUTORIZA QUALQUER OUTRA PESSOA A ATUAR EM SEU NOME PARA MODIFICAR OU ALTERAR ESTA GARANTIA, NEM A ASSUMIR POR ELA (A DSC) QUALQUER OUTRA GARANTIA OU RESPONSABILIDADE RELACIONADA COM ESTE PRODUTO DE SOFTWARE.

(e) RECURSO EXCLUSIVO E LIMITAÇÃO DE GARANTIA – EM NENHUMA CIRCUNSTÂNCIA SERÁ A DSC RESPONSABILIZADA POR QUAISQUER DANOS ESPECIAIS, INCIDENTAIS, CONSEQUENTES OU INDIRETOS RESULTANTES DO NÃO CUMPRIMENTO DA GARANTIA, NÃO CUMPRIMENTO DO CONTRATO, NEGLIGÊNCIA, RESPONSABILIDADE OBJETIVA, OU QUALQUER OUTRA DISPOSIÇÃO LEGAL. TAIS DANOS INCLUEM, ENTRE OUTROS, A PERDA DE LUCROS, PERDA DO PRODUTO DE SOFTWARE OU QUALQUER EQUIPAMENTO ASSOCIADO, CUSTO DE CAPITAL, CUSTOS COM EQUIPAMENTO DE SUBSTITUIÇÃO, INSTALAÇÕES OU SERVIÇOS, TEMPO IMPRODUTIVO, TEMPO DE COMPRA, EXIGÊNCIAS DE TERCEIROS, INCLUINDO CLIENTES, E DANOS **MATERIAIS** 

AVISO: a DSC recomenda que todo o sistema seja completamente testado com regularidade. No entanto, mesmo com testes frequentes e devido a, entre outros, violação criminosa ou interrupção elétrica, é possível que este PRODUTO DE SOFTWARE não funcione como esperado.

As marcas registradas, logotipos e marcas de serviços mostradas neste documento estão registradas nos Estados Unidos [ou em outros países]. Qualquer uso inadequado das marcas registradas é estritamente proibido e a Tyco fará respeitar rigorosamente seus direitos de propriedade intelectual na máxima extensão da lei, inclusive promovendo ação penal sempre que for necessário. Todas as marcas registradas não pertencentes à Tyco pertencem aos seus respectivos proprietários e são usadas com permissão ou permitidas de acordo com as leis aplicáveis.

As ofertas e especificações do produto estão sujeitas a alterações sem aviso prévio. Os produtos reais podem ser diferentes das fotos. Nem todos os produtos incluem todos os recursos. A disponibilidade varia por região. Entre em contato com seu representante de vendas.

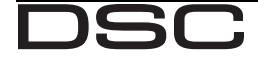

© 2016 Tyco Security Products. Todos os direitos reservados. Assistência Técnica: 1-800-387-3630 (Canadá & EUA)

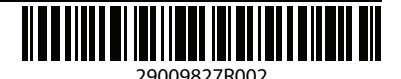

From Tyco Security Products

ou 905-760-3000 www.dsc.com